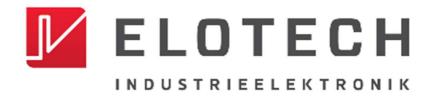

# **R4000**

# **Temperature Controller with**

# 1, 2, 4, 6, 8, 12\* or 16\* zones Heating/Cooling

\* With the extension module R4010 up to 16 zones can be connected.

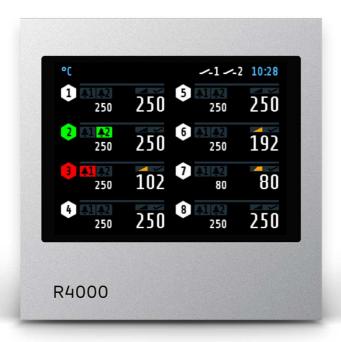

Depth: 122mm

Format: 96mm x 96mm

#### **DESCRIPTION AND OPERATING MANUAL**

**ELOTECH Industrieelektronik GmbH** 

Verbindungsstraße 27 D - 40723 HILDEN

FON +49 2103 / 255 97 0 FAX +49 2103 / 255 97 29 www.elotech.de Email: <u>info@elotech.de</u>

Manual: R4000-XX-X-000-X-X EN Release: 1.20 ©Elotech GmbH Seite 1 / 48

# **Contents**

| Co |                | S                                                                 |    |
|----|----------------|-------------------------------------------------------------------|----|
| 1  |                | eral Information                                                  |    |
| 2  |                | allation Instructions                                             | _  |
| 3  |                | e Code                                                            |    |
| 4  |                | nection Diagram                                                   |    |
|    |                | Connection Diagram: Power supply, Logic Inputs and Heater Current |    |
|    |                | Connection Diagram: Monitoring Relay                              |    |
|    |                | Connection Diagram: Sensor Inputs                                 |    |
|    |                | Connection Diagram: Logic Outputs                                 |    |
|    |                | Connection Diagram: Relay Outputs                                 |    |
|    |                | Connection diagram Continuous outputs (option)                    |    |
|    |                | Connection diagram E-Bus for extension module                     |    |
|    |                | Connection Diagram: Fieldbus Interfaces                           |    |
| _  |                | Connection Diagram: LAN and USB                                   |    |
| 5  |                | lay and Keyboard                                                  |    |
|    |                | Window-Overview                                                   |    |
|    |                | Display screens (Windows)                                         |    |
|    | 5.2.1          |                                                                   |    |
|    | 5.2.2          |                                                                   |    |
|    | 5.2.3          | · · · · · · · · · · · · · · · · · · ·                             |    |
|    | 5.2.4          | 5 1 /                                                             |    |
|    |                | Adjusting windows                                                 |    |
|    | 5.3.1          | 5                                                                 |    |
|    | 5.3.2          |                                                                   |    |
|    | 5.3.3          |                                                                   |    |
|    | 5.3.4          | 5 · · · · · · · · · · · · · · · · · · ·                           |    |
|    | 5.3.5          | 5                                                                 |    |
|    | 5.4<br>5.4.1   | More display screens (more Windows)                               |    |
|    | 5.4.2          |                                                                   |    |
|    | 5.4.3          | r                                                                 |    |
|    | 5.4.4<br>5.4.4 |                                                                   | 10 |
|    | 5.4.5          |                                                                   |    |
|    |                | 4.5.1 Procedure of the program control:                           |    |
|    | 5.4.6          |                                                                   |    |
|    | 5.4.7          |                                                                   |    |
|    | _              | 4.7.1 Menu: Heating Control Parameter                             |    |
|    |                | 4.7.2 Menu: Cooling Control Parameter                             |    |
|    |                | 4.7.3 Ramps: Ramp rising / Ramp falling                           |    |
|    |                | 4.7.4 Menu: Softstart                                             |    |
|    |                | 4.7.5 Menu: Limit values                                          |    |
|    |                | 4.7.6 Menu: Sensor settings                                       |    |
|    |                | 4.7.7 Control outputs                                             |    |
|    | 5.4.8          | ·                                                                 |    |
|    | 5.             | 4.8.1 Configuration Monitoring 1+2                                |    |
|    |                | 4.8.2 Configuration Limit 1+2                                     |    |
|    |                | 4.8.3 Wizard                                                      |    |
|    |                | 4.8.4 Field Bus / USB / LAN                                       |    |
|    |                | 4.8.5 Configuration Current alarm (option)                        | 37 |
|    | 5.4.9          |                                                                   |    |
|    | 5.             | 4.9.1 Settings                                                    |    |
|    | 5.             | 4.9.2 About / → Firmware update                                   |    |
|    | 5.             | 4.9.3 Configuration Indicator/Controller                          | 41 |

| 5.4.9.4 Configuration Units                          |  |
|------------------------------------------------------|--|
| 5. 1.5.5 Comiguration scrisors                       |  |
| 5.4.9.6 Configuration Output digital                 |  |
| 5.4.9.7 Configuration Output relay                   |  |
| 5.4.9.8 Configuration of continuous outputs (option) |  |
| 6 Error Messages                                     |  |
| 7 Technical Data                                     |  |

#### 1 General Information

Symbols used:

| www.elotech.de | Messages shown by the controller are written in this font.      |  |
|----------------|-----------------------------------------------------------------|--|
| MRS / MRE      | Measuring Range Start / Measuring Range End                     |  |
| <§>            | Symbolizes the factory adjustment of the respective parameters. |  |

#### 2 Installation Instructions

Make sure the device is used for the intended purpose only.

R4000 controllers are designed for installation in control panels.

Protect the device against impermissible humidity and contamination.

The permitted ambient temperature range may not be exceeded.

Electrical connections must be made according to valid regulations and by properly qualified personnel.

If using thermocouple sensors, compensation lines have to be connected directly to the controller terminals. Sensors may be connected only in compliance with the programmed range.

Sensor cables and signal lines (e.g. logic or linear voltage outputs) must be laid separately from control lines and mains voltage supply cables (power cables).

In order to maintain CE-Compliance screened detectors - and signal lines have to be used. It is not permitted to connect the grounds of the sensor-inputs and logic-outputs with each other.

Separate installation of controller and inductive loads is recommended.

Interference from contactor coils must be suppressed by connecting adapted RC-combinations parallel to the coils.

Control circuits (e.g. for contactors) should not be connected to the mains power supply terminals of the controller.

The configuration parameters (Window: System) are generally to be selected first.

#### **Disclaimer of Liability**

The contents of this document is checked for the conformity with the hardware and software described. Nevertheless, we are unable to preclude the possibility of deviations so that we are unable to assume warranty for full compliance. However, the information given in the publication is reviewed regularly. Necessary amendments are incorporated in the following editions.

We would be pleased to receive any improvement proposals which you may have.

The information contained herein is subject to change without notice.

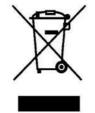

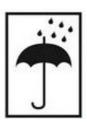

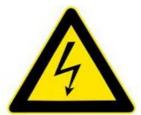

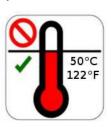

Manual: R4000-XX-X-000-X-X EN Release: 1.20 ©Elotech GmbH Seite 3 / 48

Electronic scrap and components are subject to special treatment and must be disposed of by authorised companies.

# 3 Type Code

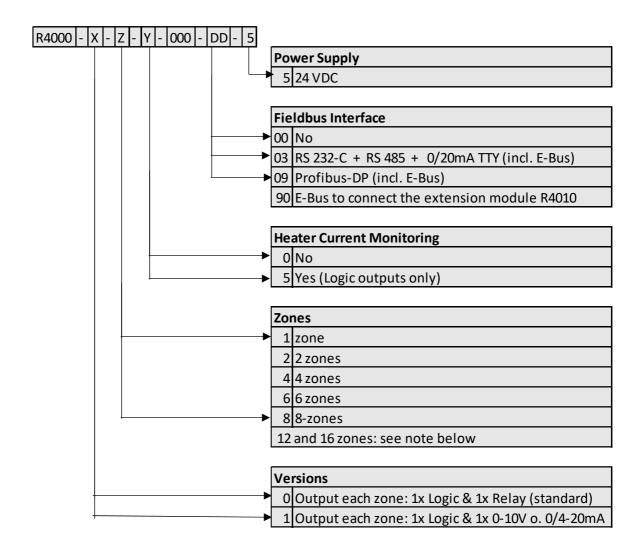

DD If 12 or 16 zones are required, an 8-zone controller and an expansion module R4010 (4 or 8 zones) must be ordered.

The E-bus on the R4000 is required for communication with the R4010.

If the required controller already has a fieldbus interface, then the E-bus interface is already available.

If no fieldbus interface is required, key 90 (E-bus) must be selected for the fieldbus.

Manual: R4000-XX-X-000-X-X EN Release: 1.20 ©Elotech GmbH Seite 4 / 48

# 4 Connection Diagram

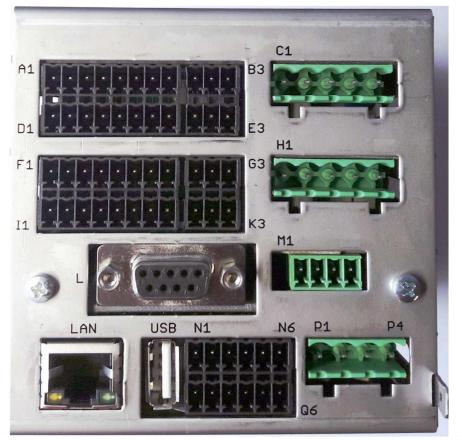

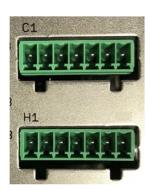

Option continuous

Ground connection

The Ground connection

(flat plug 6,3mm) must be connected to an earth rail via a thick cable (>=4qmm) in the shortest possible way (<20cm)!

# 4.1 Connection Diagram: Power supply, Logic Inputs and Heater Current

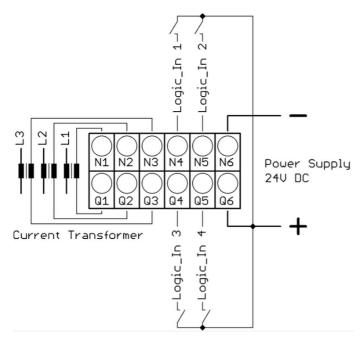

Function of the logic inputs:

In\_1: 0 = Setpoint 1 active for all zones.

1 = Setpoint2 active for all zones.

In\_2: 0 = Parameter "Authorisation" is adjustable.

1 = Parameter "Authorisation" is not adjustable.

In 3: no function

In\_4: no function

Manual: R4000-XX-X-000-X-X EN Release: 1.20 ©Elotech GmbH Seite 5 / 48

# 4.2 Connection Diagram: Monitoring Relay

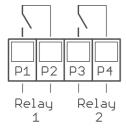

# 4.3 Connection Diagram: Sensor Inputs

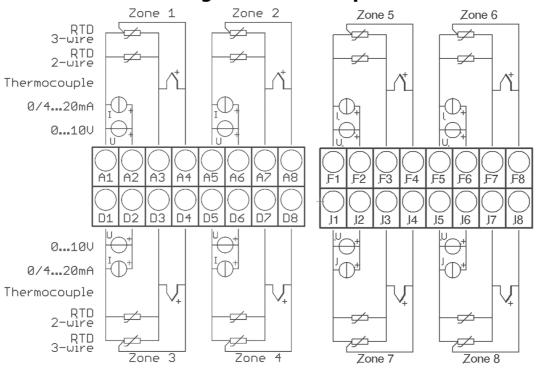

It is not permitted to connect the grounds of the sensor-inputs and logic-outputs with each other!

RTD/Ni120: The parameter "Sensor Settings / Sensor" has to be set accordingly to the connection diagram (2-wire/3-wire)

# 4.4 Connection Diagram: Logic Outputs

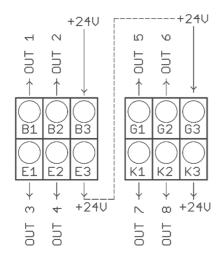

The power supply for the logic outputs has to be wired externally:

+24V have to be applied to the terminals B3 and G3.

B3 is connected internally to E3 and G3 is connected to K3. So the terminals E3 and K3 can be used to loop the +24V.

The 24V are switched to the outputs out x and thus control the SSRs. Reference potential is the ground of the supply voltage.

Manual: R4000-XX-X-000-X-X EN Release: 1.20 ©Elotech GmbH Seite 6 / 48

# 4.5 Connection Diagram: Relay Outputs

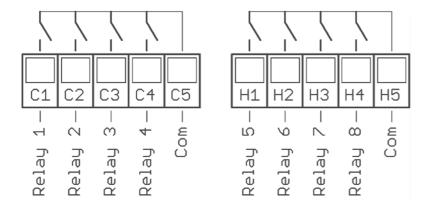

# 4.6 Connection diagram Continuous outputs (option)

If continuous outputs are existed, the relay outputs are not available.

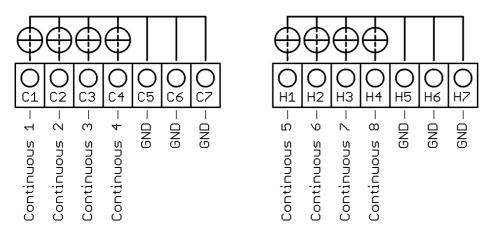

The GND connection terminals C5 - C7 and H5 - H7 are bridged. The output automatically switches to current or voltage, depending on the connected load.

# 4.7 Connection diagram E-Bus for extension module

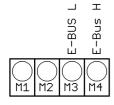

The extension module R4010, for exptension to 12 or 16 zones, is connected to the R4000 via the E-bus.

The lines "E-Bus L" and E-Bus H" must be connected to the corrosponding terminals of the R4010.

The connection must be designed as a shielded cable. The shield has to be connected the earth (housing) at the R4010 side.

Manual: R4000-XX-X-000-X-X EN Release: 1.20 ©Elotech GmbH Seite 7 / 48

# 4.8 Connection Diagram: Fieldbus Interfaces

Type 03 / 07 : Serial Interface / CAN

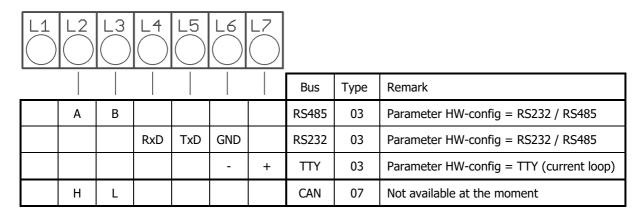

The serial fieldbus module (Type: 03) contains the three interfaces RS232, RS485 und TTY. By choosing the connection and setting the parameter "HW-config" the desired bus is selected.

Typ 09: Profibus

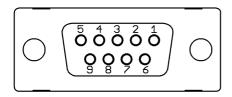

| Pin 3 | Data RxD / TxD - P |
|-------|--------------------|
| Pin 5 | GND                |
| Pin 6 | +5V                |
| Pin 8 | Data RxD / TxD - N |

The 5V-Supply is designed for the supply of the termination resistors. Further loads are not allowed.

# 4.9 Connection Diagram: LAN and USB

USB: Save process data, configuration data and alarm data on an USB-Stick. Write back configuration data from USB-Stick to the controller. Make a firmware update. (Please use FAT formatted USB flash drives.)

LAN: Connection to configuration tool **EloVision 3**.

Read and write parameters by MODBUS-TCP protocol.

Manual: R4000-XX-X-000-X-X EN Release: 1.20 ©Elotech GmbH Seite 8 / 48

# **Display and Keyboard**

The device is equipped with a backlight colour LC-display.

After switching on the controller and completion of the initialization, the actual process values and setpoints of all connected zones are displayed.

The device is operated by menus. The different parameters are displayed mainly in plain text and can be displayed in various languages.

There are several windows for different functions and settings.

#### 5.1 Window-Overview

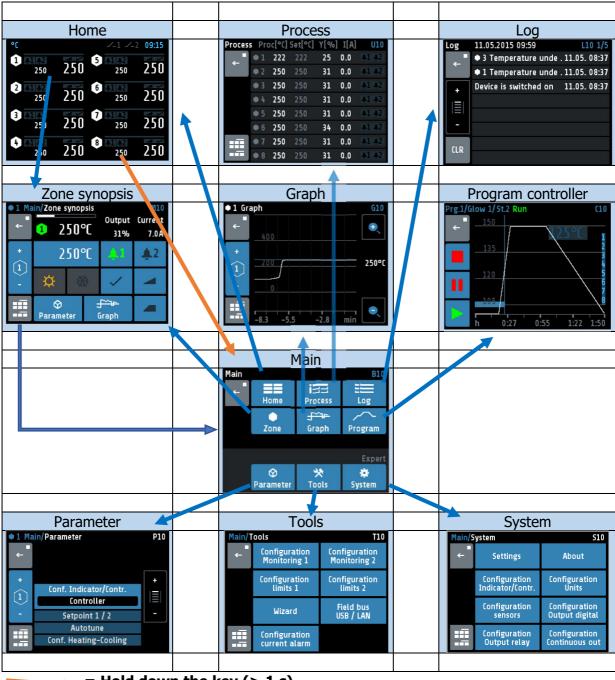

= Hold down the key (> 1 s)

Manual: R4000-XX-X-000-X-X EN Release: 1.20 ©Elotech GmbH Seite 9 / 48

# 5.2 Display screens (Windows)

#### **5.2.1 Window: Actual Process Values**

Display of setpoints and actual process values of all connected zones.

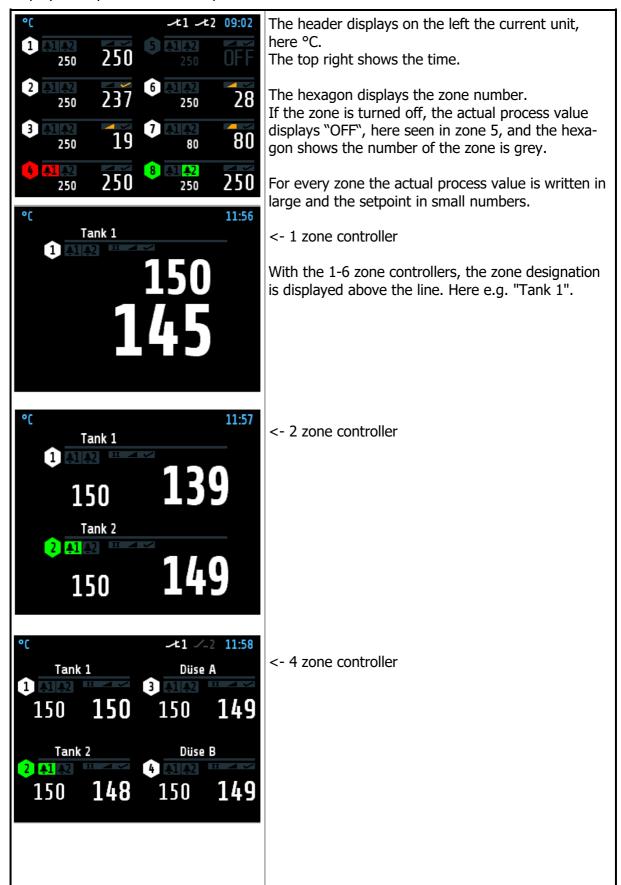

Manual: R4000-XX-X-000-X-X EN Release: 1.20 ©Elotech GmbH Seite 10 / 48

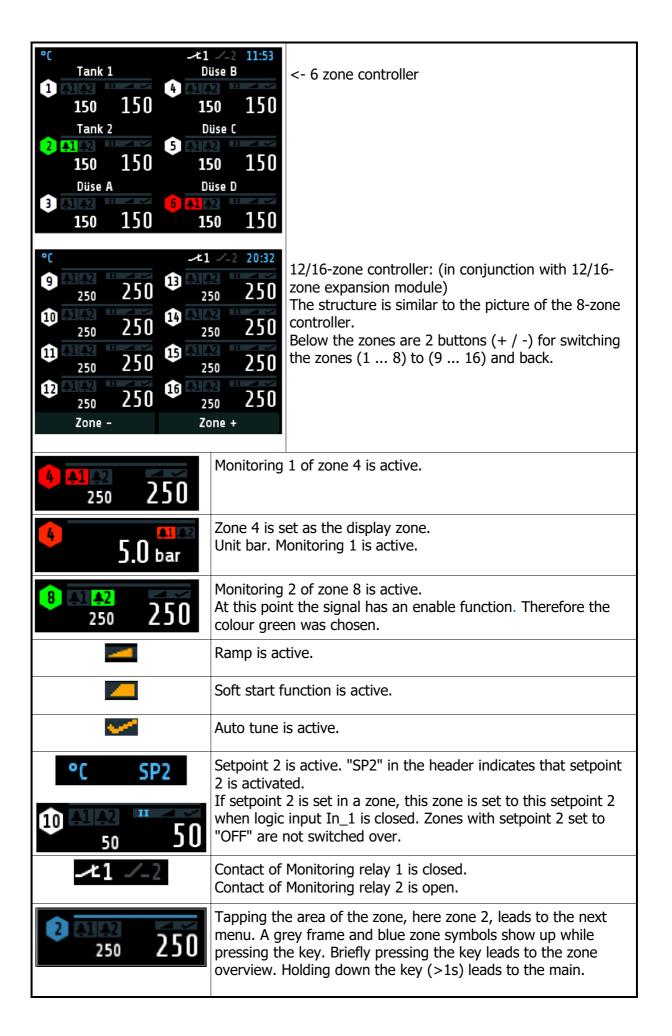

Manual: R4000-XX-X-000-X-X EN Release: 1.20 ©Elotech GmbH Seite 11 / 48

#### 5.2.2 Window: Main

This window contains a summary of the other function windows.

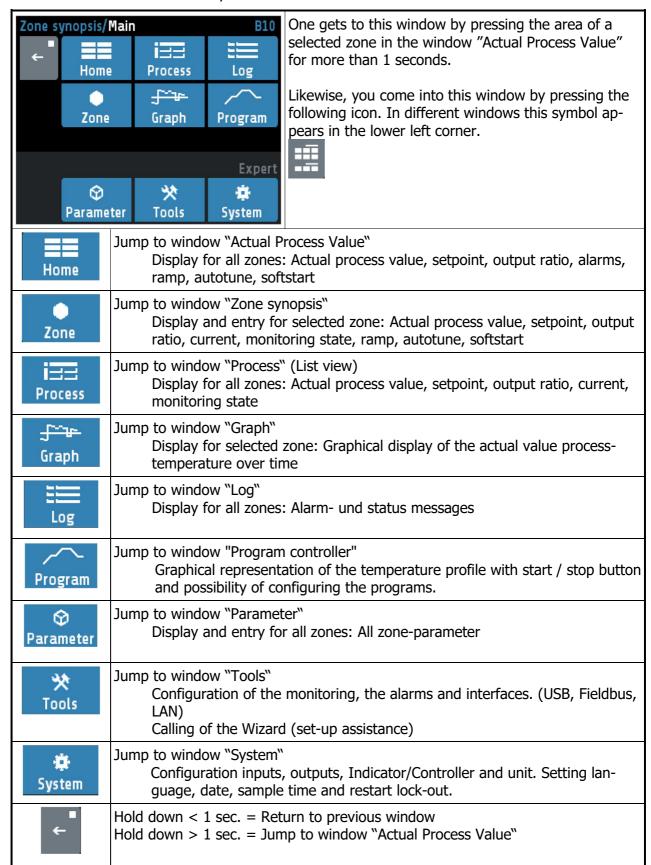

Manual: R4000-XX-X-000-X-X EN Release: 1.20 © Elotech GmbH Seite 12 / 48

# **5.2.3 Window: Zone synopsis**

This window contains the most important information of the selected zone.

The window appears after the area of the zone in the window "Actual Process Value" has been briefly pressed.

| ● 1 Main/Zone           | Tank 1                                                                                                    | The currently set zone is displayed on the left and                                                              |  |
|-------------------------|----------------------------------------------------------------------------------------------------|----------------------------------------------------------------------------------------------------|--|
|                         | Output<br>50°C 31%                                                                                                    | the zone name "Tank 1" on the right in the header.                                                               |  |
| † 2<br>1<br>- **        | 250°C                                                                                                    | Underneath from left to right the following is displayed: Actual process value, output ratio and heater current. |  |
| Parame                  | ± 5~7€<br>eter Graph                                                                                                    | Negative output ratio implies cooling mode.                                                                      |  |
| 250℃                    | Shown is the current setpo<br>When editing the setpoint                                                                                                    | bint.<br>the blue area has to be pressed.                                                                        |  |
| 2 300°C                 | Setpoint 2 is active. To se firm the following warning                                                                                                    | t the setpoint value 2, press this blue field and con-<br>message with Yes.                                      |  |
| <b>\$1 \$1</b>          | Display of monitoring 1.  Grey = signal not active. Colored = signal active Pressing the area leads to the window "Monitoring display".  The same applies to monitoring 2. |                                                                                                    |  |
|                         | Output ratio shown as bar. White bar: positive output ratio (heating). Blue bar: negative output ratio (cooling).                                                          |                                                                                                    |  |
| <b>/</b>                | Autotune: grey = not active, orange = active Pressing the area leads to the window "Autotune"                                                                              |                                                                                                    |  |
|                         | Ramp: grey = not active, orange = active Pressing the area leads to the window "Ramp rising/falling"                                                                       |                                                                                                    |  |
|                         | Softstart: grey = not active, orange = active Pressing the area leads to the window "Softstart"                                                                            |                                                                                                    |  |
| <b>‡</b>                | Heating: grey = Heater switched off, orange = Heater switched on.                                                                                                    |                                                                                                    |  |
| ***                     | Cooling: grey = Cooler switched off, blue = Cooler switched on                                                                                                    |                                                                                                    |  |
| +                       | "+" switchover to the next zone.                                                                                                    |                                                                                                    |  |
| 2                       | Display of the current zone number                                                                                                    |                                                                                                    |  |
| - 1                     | " - " switchover to the previous zone.                                                                                                    |                                                                                                    |  |
|                         | Jump to window "Main"                                                                                                    |                                                                                                    |  |
| <b>⇔</b><br>Parameter   | Jump to window "Parameter"                                                                                                    |                                                                                                    |  |
| <del>∫~~</del><br>Graph |                                                                                                    |                                                                                                    |  |

Manual: R4000-XX-X-000-X-X\_EN Release: 1.20 ©Elotech GmbH Seite 13 / 48

#### 5.2.4 Window: Monitoring display

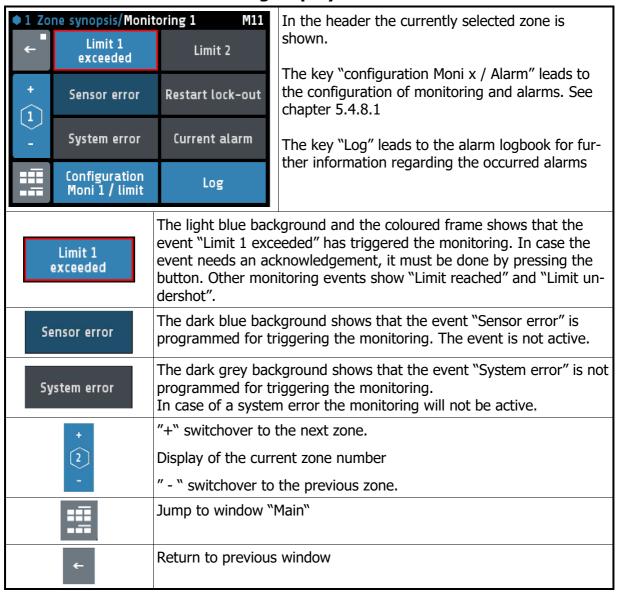

Manual: R4000-XX-X-000-X-X EN Release: 1.20 ©Elotech GmbH Seite 14 / 48

# **5.3 Adjusting windows**

# **5.3.1 Window: Entering number value**

This window helps entering number values, here for the setpoint 1.

| 1 EDIT Setpoint 1  |                                                                                                    |                                    | The header displays the current zone and the                                                                                                    |
|--------------------|----------------------------------------------------------------------------------------------------|------------------------------------|----------------------------------------------------------------------------------------------------|
| ← 2. Para 1        | 2                                                                                                    | 3                                  | name of the Parameter, here "Setpoint 1 ".                                                                                                    |
| 4                  | 5                                                                                                    | 6                                  | By pressing the number keys the value of the parameters can be entered. In order to take over the parameter value, it must be saved by pressing                                                                                       |
| °C 250 7           | 8                                                                                                    | 9                                  | the "SAVE"– key.                                                                                                    |
| SAVE               | 0                                                                                                    | <b>/</b> •                         |                                                                                                    |
| °C 250             | d by pressing the number keys, is now displayed ame. The left the unit is shown and the previous value is right (250). The is displayed at the bottom (0800). |                                    |                                                                                                    |
| 2. Para            | Such as: S<br>Switch ov<br>ter is disp                                                                                                    | Setpoint:<br>er by pro<br>layed in | sible, two adjustable parameters are available.  1 / 2 or Ramp: rising / falling essing this button. The name of the actual parame- the header. After adjusting one parameter the win- osed and the second parameter can be adjusted. |
| OFF                |                                                                                                    |                                    | when the parameter has a valid value "OFF".<br>cted like a number key.                                                                                                    |
| 1                  | Number k                                                                                                    | ey                                 |                                                                                                    |
|                    |                                                                                                    |                                    | us" or "Comma".<br>In be pressed before entering a number. After the<br>entered the key automatically changes to comma.                                                                                                    |
| Delete last charac |                                                                                                    |                                    | ter                                                                                                    |
| Return to previous |                                                                                                    |                                    | s window                                                                                                    |
| SAVE               | By pressir parameter                                                                                                    | ng "SAVE<br>r values               | is been entered and return to previous window.  E" for > 1s., a selection window appears, in which can be saved for other zones simultaneously.  Saving to multiple zones.                                                            |

Manual: R4000-XX-X-000-X-X\_EN Release: 1.20 ©Elotech GmbH Seite 15 / 48

#### 5.3.2 Window: Selection with tiles

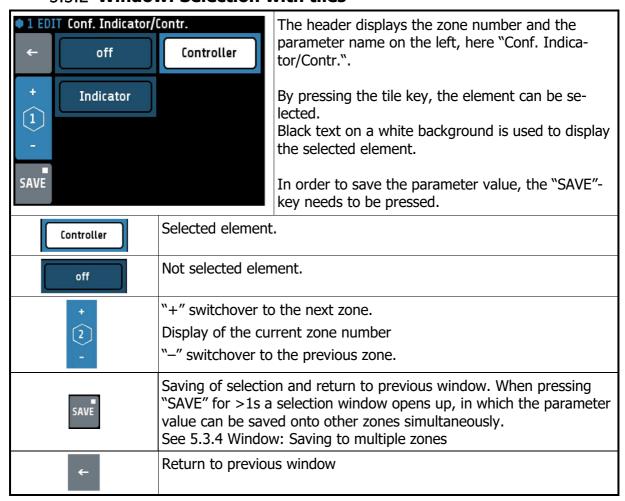

#### 5.3.3 Window: Selection List view

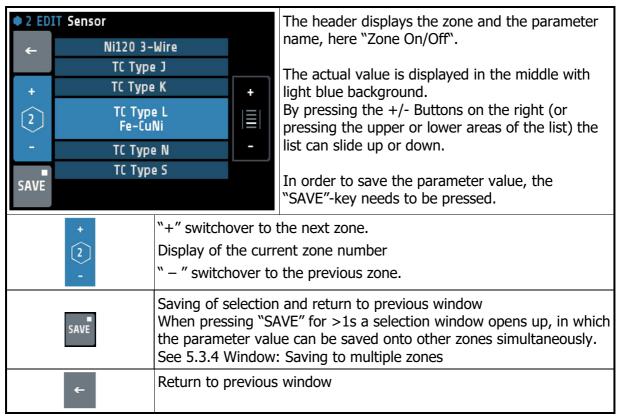

Manual: R4000-XX-X-000-X-X EN Release: 1.20 ©Elotech GmbH Seite 16 / 48

#### 5.3.4 Window: Saving to multiple zones

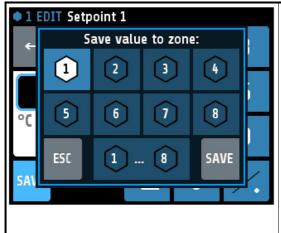

The zone (here 1) that now has to be saved is selected and cannot be deactivated.

By tapping the relevant zone field another zone can be added or deleted.

Black number on white symbol means "Zone chosen to be saved"

The lowest key "1...8" selects all zones at the same time.

"ESC" closes the window without saving.

"SAVE", saves the adjusted parameter value for all zones selected and closes the window.

#### 5.3.5 Window: Setting text

This window is used to enter text for description of program names.

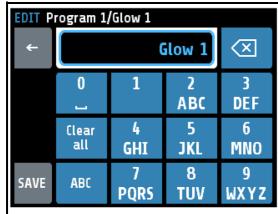

The header displays the actual program number and the actual program name.

By pressing the number keys "0 ... 9" the new text can be entered. To set the following letters "ABC1" you have to press the key more times.

After one second the character is taken over and the next character can be entered.

In order to take over the new text, it must be saved by pressing the "SAVE"— key.

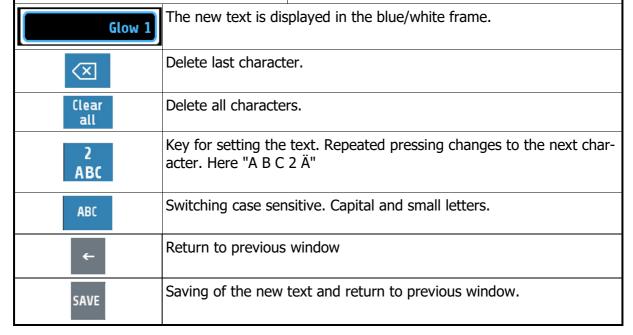

Manual: R4000-XX-X-000-X-X EN Release: 1.20 © Elotech GmbH Seite 17 / 48

# **5.4 More display screens (more Windows)**

#### 5.4.1 Window: Process

This window displays an overview of all zones.

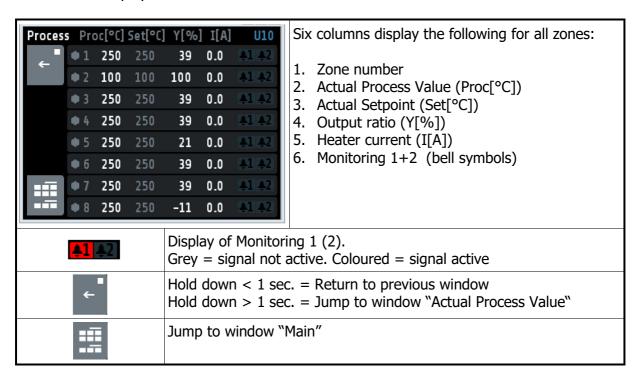

#### 5.4.2 Window: Graph

This window shows the temperature progression for one selected zone. In the case of a technical incident the actual process value can still be examined afterwards.

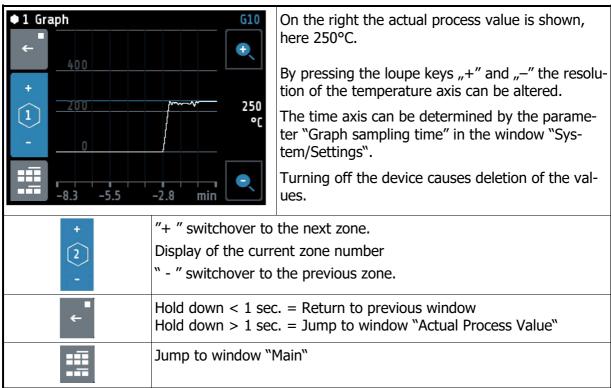

Manual: R4000-XX-X-000-X-X\_EN Release: 1.20 ©Elotech GmbH Seite 18 / 48

#### 5.4.3 Window: Log (Logbook)

This window displays alarm- and status messages for all zones.

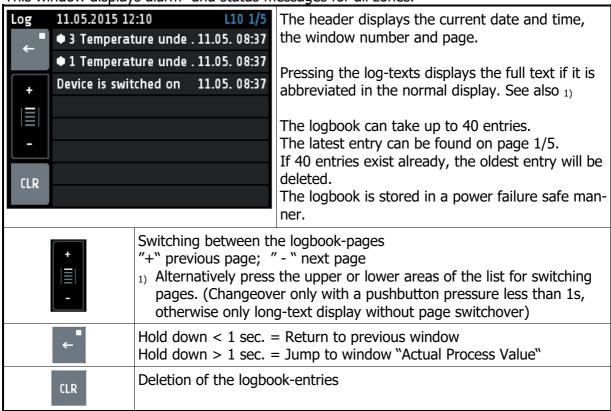

#### 5.4.4 Window: Program (Program controller graph)

This image shows the graphical representation of the selected control program.

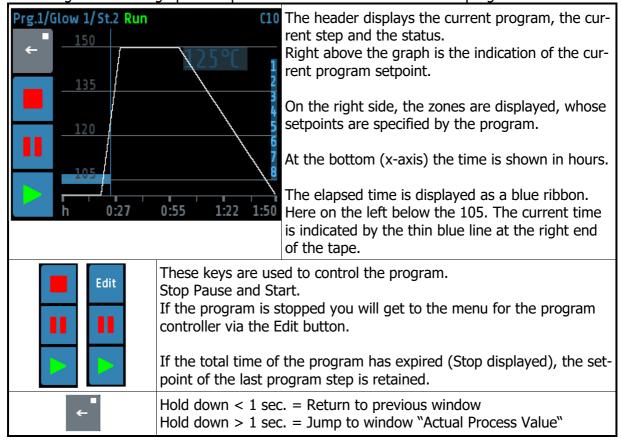

Manual: R4000-XX-X-000-X-X EN Release: 1.20 ©Elotech GmbH Seite 19 / 48

#### 5.4.5 Window: Program controller Selection/Setting

This window gives an overview of the 8 control programs. One arrives on the Edit button in the "Program controller graph" into this menu.

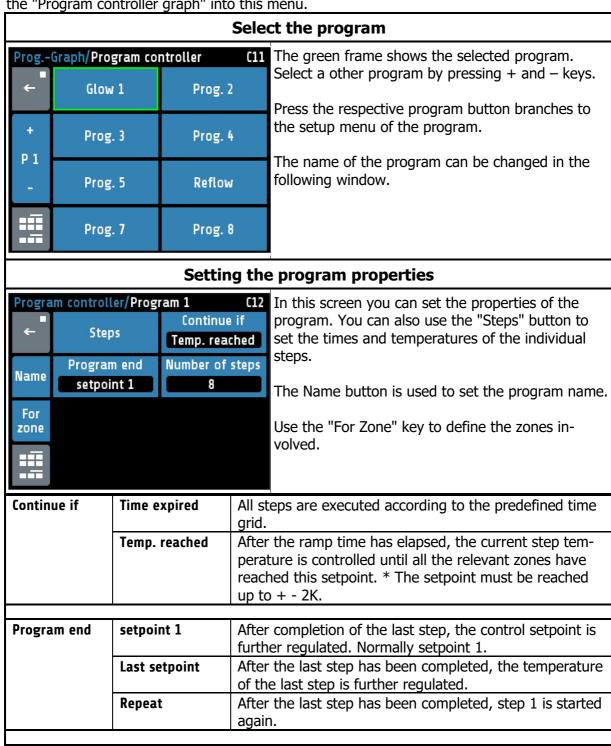

Manual: R4000-XX-X-000-X-X EN Release: 1.20 ©Elotech GmbH Seite 20 / 48

Count of steps.

Number of

steps

1 ... 8

# **Step selection**

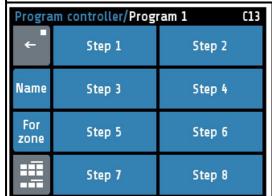

Here, the single step can be selected directly.

The name key is used to set the program name.

With the key "For Zone", the zones that will follow the program are defined.

#### **Setting the program steps**

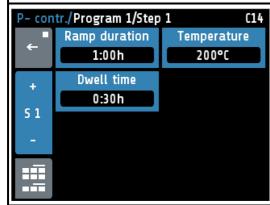

In this figure, the ramp duration, the step temperature and the dwell time can be set for one step.

The key S1 + leads to the next step.

The key S1 - leads to the previous step.

| Ramp duration | 0:00 99:59h | Time setting in which the setpoint is to go up from the previous step temperature to the temperature of the current step. In the first step, the actual value is set as the start setpoint.  * If no ramp is desired, set this time to 0: 00h.                                                                                                    |
|---------------|-------------|----------------------------------------------------------------------------------------------------|
| Temperature   | -100 1600°C | Temperature for this step.                                                                                                    |
|               |             |                                                                                                    |
| Dwell time    | 0:00 99:59h | Time for the hold time of the current step temperature. The dwell time starts after the end of the ramp duration. When configuration is switched to "temp. reached", this time does not start until all the zones involved have the current step temperature.  * Disabled zones are ignored.  * For functional reasons, a "Dwell time" of at least one minute is used when the "Continue if" setting is set to "Temperature reached", even if the dwell time is set to "0:00h". |

# Headline Window: Actual Process Values "Home" Headline of the screen: "Actual Process Values" Program controller active, Step2 is running. Top picture: Program running. Bottom picture: Program paused or stopped.

Manual: R4000-XX-X-000-X-X EN Release: 1.20 ©Elotech GmbH Seite 21 / 48

#### **5.4.5.1**Procedure of the program control:

The first step is to determine whether the program controller should run after a fixed time grid, or whether the respective step temperature must first be reached in order to reach the respective holding phase. (See parameter "Continue if")

You should also consider how the program controller should control the temperature after the end of the program. Three options are available: Setpoint 1, Last setpoint and Repeat. For more details, see "Program End".

The number of steps [1 ... 8] must also be defined.

Now the time and temperature values for the desired steps must be entered in the "Setting the program steps" screen.

One step always involves ramp duration and dwell time. The ramp duration determines the time in which the setpoint is steadily increased from the previous temperature to the temperature of the current step. The dwell time is the duration of the current step temperature.

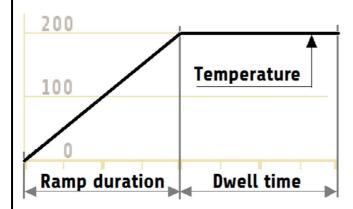

An exception is the ramp for the first step. Since the first step does not have a preliminary temperature, the ramp for all zones starts here with the current actual value of the first activated zone and ends at the temperature of step 1.

The ramp duration can be switched off by setting it to zero.

The dwell time is the duration of the current step temperature. If the parameter "Switch on" is set to "Temp. reached", the dwell time does not start until all zones have reached the step temperature.

After a network interruption with the program controller running, the program controller reactivates in the step at which the interruption took place.

Manual: R4000-XX-X-000-X-X EN Release: 1.20 ©Elotech GmbH Seite 22 / 48

#### 5.4.6 Window: Parameter

This window is used as a display and input of all zone-parameters for all zones.

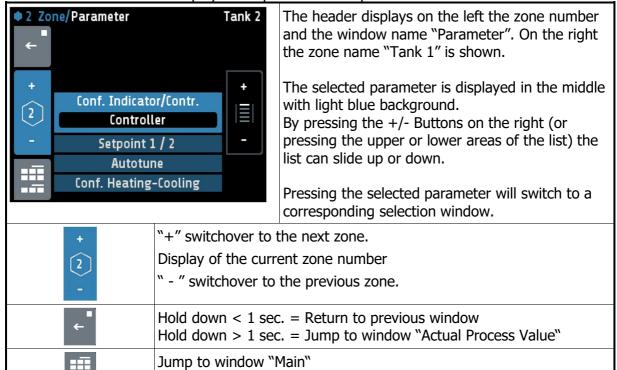

#### 5.4.7 **Zone – Parameter list**

| Conf. Indica-                                                                                                   | off        | Measuring- or controlling zone switched off |
|----------------------------------------------------------------------------------------------------|------------|---------------------------------------------|
| tor/Contr.                                                                                                    | Controller | Controlling zone active <b>&lt;§&gt;</b>    |
|                                                                                                    | Indicator  | Measuring zone active                       |
| If you switch to Controller or Indicator, a wizard is started to set the correct sensor and unit configuration. |            |                                             |

| Setpoint 1 / 2 |                   | Setpoint 1 / Setpoint 2                                                                                                    |
|----------------|-------------------|----------------------------------------------------------------------------------------------------|
| Setpoint 1     | Setpoint min      | Setpoint 1 <b>&lt;§&gt; =</b> 0                                                                                                    |
|                | Setpoint max      |                                                                                                    |
| Setpoint 2     | OFF(Setpoint min) | Setpoint 2 <b>&lt;§&gt; =</b> OFF                                                                                                    |
|                | Setpoint max      | As soon as the logic input In_1 is on level 1, setpoint 2 will become active on all zones in which the adjusted value is unlike "Off". |

Manual: R4000-XX-X-000-X-X EN Release: 1.20 ©Elotech GmbH Seite 23 / 48

| Autotune | off           | Switches off autotune <§>                          |
|----------|---------------|----------------------------------------------------|
|          | on            | Activates autotune                                 |
|          | All zones     | Starts self-optimization on all activated zones.   |
|          | Automatically | After a power restart auto-tuning starts automati- |
|          |               | cally. If necessary after the soft start.          |

The tuning algorithm determines the characteristic values within the controlled process and calculates the valid feedback parameters (P, D, I) and the cycle time. (=  $0.3 \times D$ ) of a PD/I- controller for a wide section of the range.

The autotune mode works during start-up shortly before the setpoint is reached. If activated after the setpoint has already been reached, the temperature will first drop by approx. 7% of the measuring range.

The tuning algorithm can be activated at any time by selecting the parameter **Autotune** = **"on"**. After having calculated the feedback parameters, the controller will lead the process value to the actual setpoint.

Selecting **Autotune** = **"off"** will stop the autotune function.

Autotune active: Indication in display "Zone synopsis" and "Actual process values" as an orange symbol:

Autotune duration > 2 hours: autotune stops with an error message.

Conditions for starting the autotune algorithm:

- The setpoint must amount to at least 5% of the measurement range
- The sensor must not have a failure.
- The softstart function must not be active

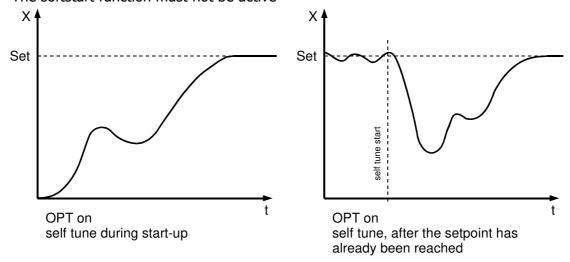

| Configuration | Heating          | Two-point controller: "Heating" <§>                 |
|---------------|------------------|-----------------------------------------------------|
| Heating-      | Cooling          | Two-point controller: "Cooling"                     |
| Cooling       | Non-lin. Cooling | Two-point controller: "Cooling", with non-linear    |
|               |                  | characteristic curve for evaporation cooling        |
|               | Heating-Cooling  | Three-point controller: "Heating-Off-Cooling"       |
|               | Heating -        | Three-point controller: "Heating-Off-Cooling", with |
|               | non-lin. Cool.   | non-linear characteristic curve for eva. cooling    |

Manual: R4000-XX-X-000-X-X\_EN Release: 1.20 ©Elotech GmbH Seite 24 / 48

#### **Hints for adjusting the control parameters:**

As standard the controller operates in PD/I control mode, i.e. controlling without deviation and with practically no overshoot during start-up.

The control action can be altered in its structure by adjusting the following parameters:

|                               | 7 3 5                                                |
|-------------------------------|------------------------------------------------------|
| a. no control action (on-off) | Setting P = off                                      |
|                               | Continuing with the parameter "switching difference" |
| b. P-action                   | Setting D and I = off                                |
| c. PD-action                  | Setting I = off                                      |
| d. PI-action                  | Setting D = off                                      |
| e. PD/I                       | Modified PID-mode (set: P,D,I)                       |

Depending on the configuration, certain parameters are not visible.

|                        | nu: Heating Con                                       |                                                                                                    |  |  |
|------------------------|-------------------------------------------------------|----------------------------------------------------------------------------------------------------|--|--|
| Only visible in P (Xp) | operating modes l<br>OFF,<br>0.1400.0K                | neating or heating-cooling  Proportional range <b>&lt;§=10,0&gt;</b> Unit: Kelvin                                                                                                    |  |  |
| D (Tv)                 | OFF, 1 200s                                           | Derivative time <b>&lt;§=30s&gt;</b>                                                                                                    |  |  |
|                        | ,                                                     |                                                                                                    |  |  |
| I (Tn)                 | OFF, 1 1000s                                          | Reset time <b>&lt;§=150&gt;</b>                                                                                                    |  |  |
| Cycle-time             | 0.5 240.0s                                            | <b>&lt;§=10,0s&gt;</b> The switching frequency of the actuator can be determined through the cycle time. In this time interval the controller switches on and off once. <b>Voltage outputs for solid state relays (SSR):</b> Cycle time: 0,510 s Preferred settings for rapid control processes: 0,8s <b>Relay outputs:</b> Cycle time: > 10 s The cycle time should be adjusted to a time as long as possible in order to minimize wear of the relay contacts.                                                                                                    |  |  |
| Max. Output<br>ratio   | 0 100%                                                | <§=100%> The limitation of the output ratio is only necessary, if the heating energy supply is grossly oversized compared to the power required. Normally it should be switched off (Setting: 100 %). The limitation becomes effective when the controllers calculated output ratio is greater than the maximum permissible (limited) ratio. Warning! The output ratio limiting does not work during autotune.                                                                                                    |  |  |
| Hysteresis             | Only adjustable if<br>0FF, 0.1 80.0<br>0FF, 0.01 8.00 | "(xp)" = off (on-off action, without feedback)  For measuring range without decimal point <§=0.1>  For measuring range with decimal point <§=0.01>  Hysteresis:  10.0  10.0  10.0  10.0  10.0  10.0  10.0  10.0  10.0  10.0  10.0  10.0  10.0  10.0  10.0  10.0  10.0  10.0  10.0  10.0  10.0  10.0  10.0  10.0  10.0  10.0  10.0  10.0  10.0  10.0  10.0  10.0  10.0  10.0  10.0  10.0  10.0  10.0  10.0  10.0  10.0  10.0  10.0  10.0  10.0  10.0  10.0  10.0  10.0  10.0  10.0  10.0  10.0  10.0  10.0  10.0  10.0  10.0  10.0  10.0  10.0  10.0  10.0  10.0  10.0  10.0  10.0  10.0  10.0  10.0  10.0  10.0  10.0  10.0  10.0  10.0  10.0  10.0  10.0  10.0  10.0  10.0  10.0  10.0  10.0  10.0  10.0  10.0  10.0  10.0  10.0  10.0  10.0  10.0  10.0  10.0  10.0  10.0  10.0  10.0  10.0  10.0  10.0  10.0  10.0  10.0  10.0  10.0  10.0  10.0  10.0  10.0  10.0  10.0  10.0  10.0  10.0  10.0  10.0  10.0  10.0  10.0  10.0  10.0  10.0  10.0  10.0  10.0  10.0  10.0  10.0  10.0  10.0  10.0  10.0  10.0  10.0  10.0  10.0  10.0  10.0  10.0  10.0  10.0  10.0  10.0  10.0  10.0  10.0  10.0  10.0  10.0  10.0  10.0  10.0  10.0  10.0  10.0  10.0  10.0  10.0  10.0  10.0  10.0  10.0  10.0  10.0  10.0  10.0  10.0  10.0  10.0  10.0  10.0  10.0  10.0  10.0  10.0  10.0  10.0  10.0  10.0  10.0  10.0  10.0  10.0  10.0  10.0  10.0  10.0  10.0  10.0  10.0  10.0  10.0  10.0  10.0  10.0  10.0  10.0  10.0  10.0  10.0  10.0  10.0  10.0  10.0  10.0  10.0  10.0  10.0  10.0  10.0  10.0  10.0  10.0  10.0  10.0  10.0  10.0  10.0  10.0  10.0  10.0  10.0  10.0  10.0  10.0  10.0  10.0  10.0  10.0  10.0  10.0  10.0  10.0  10.0  10.0  10.0  10.0  10.0  10.0  10.0  10.0  10.0  10.0  10.0  10.0  10.0  10.0  10.0  10.0  10.0  10.0  10.0  10.0  10.0  10.0  10.0  10.0  10.0  10.0  10.0  10.0  10.0  10.0  10.0  10.0  10.0  10.0  10.0  10.0  10.0  10.0  10.0  10.0  10.0  10.0  10.0  10.0  10.0  10.0  10.0  10.0  10.0  10.0  10.0  10.0  10.0  10.0  10.0  10.0  10.0  10.0  10.0  10.0  10.0  10.0  10.0  10.0  10.0  10.0  10.0  10.0  10.0  10.0  10.0  10.0  10.0  10.0  10.0  10.0  10.0  10.0  1 |  |  |

Manual: R4000-XX-X-000-X-X\_EN Release: 1.20 ©Elotech GmbH Seite 25 / 48

| P (Xp)  OFF, 0.1 400.0K  Proportional band <§=10,0> Unit: Kelvin  D (Tv)  OFF, 1 200s  Rate time <§=30s>  I (In)  OFF, 1 1000s  Reset time <§=150>  Cycle time  O.5 240.0s  S=10,0s> The switching frequency of the actuator can be determined by adjusting the cycle time. In this time interval the controller switches on and conce.  Voltage outputs for solid state relays (SSR): Cycle time: 0,510 s Optimal value for fast control loops: 0,8s Relay-Outputs: Cycle time: > 10 s In order to minimize the wear of the relay contacts the cycle time should be set as long as possible.  Max. Output  ratio  Max. Output  O 100%  S=100%  Limitation of the output ratio is only necessary, if the power supply of the control route is grossly overdimensioned. Normally it should be switched off (Setting: 100 %). Output ratio limiting interferes, if the calculated out ratio of the controller is higher than the max. output ratio that was set. Caution! Output ratio limiting does not work while auto-tune.  Hysteresis  Only adjustable if "P (xp)" = off (on-off action, without feedback) OFF, 0.1 80.0 For measuring range without decimal point <§=0.1  For measuring range with decimal point <§=0.01>  Hysteresis  Only adjustable if "P (xp)" = off (on-off action, without feedback)  OFF, 0.01 8.00 For measuring range with decimal point <§=0.01>  Hysteresis  Only adjustable if "P (xp)" = off (on-off action, without feedback)  OFF, 0.1 8.00 For measuring range without decimal point <§=0.01>  Hysteresis  Only adjustable if "P (xp)" = off (on-off action, without feedback)  OFF, 0.1 8.00 For measuring range without decimal point <§=0.01>  Hysteresis  Cycle time: 0,5 10 s  OFF, 0.1 8.00 For measuring range without decimal point <§=0.01>  Hysteresis  Only adjustable if "P (xp)" = off (on-off action, without feedback)  OFF, 0.1 8.00 For measuring range without decimal point <§=0.10 on the controller is available for "heating and cooling" operations only. (Configuration Heating-Cooling)                 | Only visible in | operating modes Co                                                                                                    | poling or Heating-Cooling                                                                                                    |  |
|----------------------------------------------------------------------------------------------------|-----------------|----------------------------------------------------------------------------------------------------|----------------------------------------------------------------------------------------------------|--|
| Cycle time   0.5 240.0s   Seset time < \$=150 >   Cycle time   0.5 240.0s   Seswitching frequency of the actuator can be determined by adjusting the cycle time. In this time interval the controller switches on and conce.   Voltage outputs for solid state relays (SSR): Cycle time: 0,510 s Optimal value for fast control loops: 0,8s Relay-Outputs: Cycle time: > 10 s In order to minimize the wear of the relay contacts the cycle time should be set as long as possible.   Oscillation of the output ratio is only necessary, if the power supply of the control route is grossly overdimensioned.   Normally it should be switched off (Setting: 100 %). Output ratio limiting interferes, if the calculated output ratio of the controller is higher than the max. output ratio of the controller is higher than the max. output ratio that was set.   Caution! Output ratio limiting does not work while auto-tune.      Hysteresis   Only adjustable if "P (xp)" = off (on-off action, without feedback)   OFF, 0.1 80.0   For measuring range with decimal point < \$=0.1   OFF, 0.01 8.00   For measuring range with decimal point < \$=0.1   OFF, 0.01 8.00   For measuring range with decimal point < \$=0.1   OFF, 0.01 8.00   For measuring range with decimal point < \$=0.1   OFF, 0.01 8.00   For measuring range with decimal point < \$=0.01   OFF, 0.01 8.00   For measuring range with decimal point < \$=0.01   OFF, 0.01 8.00   For measuring range with decimal point < \$=0.01   OFF, 0.01 8.00   For measuring range with decimal point < \$=0.01   OFF, 0.01 8.00   For measuring range with decimal point < \$=0.01   OFF, 0.01 8.00   For measuring range with decimal point < \$=0.01   OFF, 0.01 8.00   For measuring range with decimal point < \$=0.01   OFF, 0.01 8.00   For measuring range with decimal point < \$=0.01   OFF, 0.01 8.00   For measuring range with decimal point < \$=0.01   OFF, 0.01 8.00   For measuring range with decimal point < \$=0.01   OFF, 0.01 8.00   For measuring range with decimal point | P (Xp)          |                                                                                                    |                                                                                                    |  |
| Cycle time   0.5 240.0s   Seset time < \$=150 >   Cycle time   0.5 240.0s   Seswitching frequency of the actuator can be determined by adjusting the cycle time. In this time interval the controller switches on and conce.   Voltage outputs for solid state relays (SSR): Cycle time: 0,510 s Optimal value for fast control loops: 0,8s Relay-Outputs: Cycle time: > 10 s In order to minimize the wear of the relay contacts the cycle time should be set as long as possible.   Oscillation of the output ratio is only necessary, if the power supply of the control route is grossly overdimensioned.   Normally it should be switched off (Setting: 100 %). Output ratio limiting interferes, if the calculated output ratio of the controller is higher than the max. output ratio of the controller is higher than the max. output ratio that was set.   Caution! Output ratio limiting does not work while auto-tune.      Hysteresis   Only adjustable if "P (xp)" = off (on-off action, without feedback)   OFF, 0.1 80.0   For measuring range with decimal point < \$=0.1   OFF, 0.01 8.00   For measuring range with decimal point < \$=0.1   OFF, 0.01 8.00   For measuring range with decimal point < \$=0.1   OFF, 0.01 8.00   For measuring range with decimal point < \$=0.1   OFF, 0.01 8.00   For measuring range with decimal point < \$=0.01   OFF, 0.01 8.00   For measuring range with decimal point < \$=0.01   OFF, 0.01 8.00   For measuring range with decimal point < \$=0.01   OFF, 0.01 8.00   For measuring range with decimal point < \$=0.01   OFF, 0.01 8.00   For measuring range with decimal point < \$=0.01   OFF, 0.01 8.00   For measuring range with decimal point < \$=0.01   OFF, 0.01 8.00   For measuring range with decimal point < \$=0.01   OFF, 0.01 8.00   For measuring range with decimal point < \$=0.01   OFF, 0.01 8.00   For measuring range with decimal point < \$=0.01   OFF, 0.01 8.00   For measuring range with decimal point < \$=0.01   OFF, 0.01 8.00   For measuring range with decimal point | D (T)           | 055 1 300-                                                                                                    | Data time 45-20ab                                                                                                    |  |
| Cycle time   0.5 240.0s   S=10,0s>   The switching frequency of the actuator can be determined by adjusting the cycle time. In this time interval the controller switches on and conce.   Voltage outputs for solid state relays (SSR): Cycle time: 0,510 s   Optimal value for fast control loops: 0,8s   Relay-Outputs: Cycle time: > 10 s   In order to minimize the wear of the relay contacts the cycle time should be set as long as possible.                                                                                                    | D (IV)          | UFF, 1 2005                                                                                                    | Rate time <g=30\$></g=30\$>                                                                                                    |  |
| The switching frequency of the actuator can be determined by adjusting the cycle time.  In this time interval the controller switches on and conce.  Voltage outputs for solid state relays (SSR): Cycle time: 0,510 s Optimal value for fast control loops: 0,8s Relay-Outputs: Cycle time: > 10 s In order to minimize the wear of the relay contacts the cycle time should be set as long as possible.  Max. Output ratio  O 100%  S=100%> Limitation of the output ratio is only necessary, if the power supply of the control route is grossly overdimensioned. Normally it should be switched off (Setting: 100 %). Output ratio limiting interferes, if the calculated outpratio of the controller is higher than the max. output ratio that was set.  Caution! Output ratio limiting does not work while auto-tune.  OFF, 0.1 80.0 For measuring range without decimal point <§=0.1  OFF, 0.1 80.0 For measuring range without decimal point <§=0.1  For measuring range with decimal point <§=0.01>  Hysteresis  ORF, 0.01 8.00 For measuring range with decimal point <§=0.01>  Physteresis  Switching point distance "heating" and "cooling" This parameter is available for "heating and cooling" operations only. (Configuration Heating-Cooling = Heating-Cooling)                                                                                                    | I (Tn)          | 0FF, 11000s                                                                                                    | Reset time <§=150>                                                                                                    |  |
| The switching frequency of the actuator can be determined by adjusting the cycle time.  In this time interval the controller switches on and conce.  Voltage outputs for solid state relays (SSR): Cycle time: 0,510 s Optimal value for fast control loops: 0,8s Relay-Outputs: Cycle time: > 10 s In order to minimize the wear of the relay contacts the cycle time should be set as long as possible.  Max. Output ratio  O 100%  S=100%> Limitation of the output ratio is only necessary, if the power supply of the control route is grossly overdimensioned. Normally it should be switched off (Setting: 100 %). Output ratio limiting interferes, if the calculated outpratio of the controller is higher than the max. output ratio that was set.  Caution! Output ratio limiting does not work while auto-tune.  OFF, 0.1 80.0 For measuring range without decimal point <§=0.1  OFF, 0.1 80.0 For measuring range without decimal point <§=0.1  For measuring range with decimal point <§=0.01>  Hysteresis  ORF, 0.01 8.00 For measuring range with decimal point <§=0.01>  Physteresis  Switching point distance "heating" and "cooling" This parameter is available for "heating and cooling" operations only. (Configuration Heating-Cooling = Heating-Cooling)                                                                                                    |                 |                                                                                                    |                                                                                                    |  |
| Cycle time: 0,510 s Optimal value for fast control loops: 0,8s Relay-Outputs: Cycle time: > 10 s In order to minimize the wear of the relay contacts the cycle time should be set as long as possible.  Max. Output ratio  O 100%  S§=100%> Limitation of the output ratio is only necessary, if the power supply of the control route is grossly overdimensioned. Normally it should be switched off (Setting: 100 %). Output ratio limiting interferes, if the calculated output ratio of the controller is higher than the max. output ratio that was set.  Caution! Output ratio limiting does not work while auto-tune.  Hysteresis  Only adjustable if "P (xp)" = off (on-off action, without feedback)  OFF, 0.1 80.0 For measuring range without decimal point <§=0.1  OFF, 0.1 8.00 For measuring range with decimal point <§=0.01>  Hysteresis:  Deadband  Switching point distance "heating" and "cooling" This parameter is available for "heating and cooling" operations only. (Configuration Heating-Cooling = Heating-Cooling)                                                                                                    | Cycle time      | 0.5 240.0s                                                                                                    | The switching frequency of the actuator can be determined by adjusting the cycle time.  In this time interval the controller switches on and off                                                                                                    |  |
| Limitation of the output ratio is only necessary, if the power supply of the control route is grossly overdimensioned.  Normally it should be switched off (Setting: 100 %). Output ratio limiting interferes, if the calculated outpratio of the controller is higher than the max. output ratio that was set.  Caution! Output ratio limiting does not work while auto-tune.  Only adjustable if "P (xp)" = off (on-off action, without feedback)  OFF, 0.1 80.0 For measuring range without decimal point <§=0.1  OFF, 0.01 8.00 For measuring range with decimal point <§=0.01>  Hysteresis:  Oeadband  Switching point distance "heating" and "cooling" This parameter is available for "heating and cooling" operations only. (Configuration Heating-Cooling = Heating-Cooling)                                                                                                    |                 |                                                                                                    | Cycle time: 0,510 s Optimal value for fast control loops: 0,8s Relay-Outputs: Cycle time: > 10 s In order to minimize the wear of the relay contacts                                                                                                    |  |
| Limitation of the output ratio is only necessary, if the power supply of the control route is grossly overdimensioned.  Normally it should be switched off (Setting: 100 %). Output ratio limiting interferes, if the calculated outpratio of the controller is higher than the max. output ratio that was set.  Caution! Output ratio limiting does not work while auto-tune.  Only adjustable if "P (xp)" = off (on-off action, without feedback)  OFF, 0.1 80.0 For measuring range without decimal point <§=0.1  OFF, 0.01 8.00 For measuring range with decimal point <§=0.01>  Hysteresis:  Oeadband  Switching point distance "heating" and "cooling" This parameter is available for "heating and cooling" operations only. (Configuration Heating-Cooling = Heating-Cooling)                                                                                                    | May Output      | 0 1000/                                                                                                    | 45-1000/ b                                                                                                    |  |
| OFF, 0.1 80.0 For measuring range without decimal point <§=0.1  OFF, 0.01 8.00 For measuring range with decimal point <§=0.01>  Hysteresis:  10.0  10.0  10.0  Switching point distance "heating" and "cooling"  This parameter is available for "heating and cooling" operations only. (Configuration Heating-Cooling = Heating-Cooling)                                                                                                    | ratio           | U 10076                                                                                                    | Limitation of the output ratio is only necessary, if the power supply of the control route is grossly overdimensioned.  Normally it should be switched off (Setting: 100 %). Output ratio limiting interferes, if the calculated output ratio of the controller is higher than the max. output ratio that was set.  Caution! Output ratio limiting does not work while                                                                                                    |  |
| OFF, 0.1 80.0 For measuring range without decimal point <§=0.1  OFF, 0.01 8.00 For measuring range with decimal point <§=0.01>  Hysteresis:  10.0  10.0  10.0  Switching point distance "heating" and "cooling"  This parameter is available for "heating and cooling" operations only. (Configuration Heating-Cooling = Heating-Cooling)                                                                                                    | Hysteresis      | Only adjustable if "F                                                                                                    | (xp)" = off (on-off action, without feedback)                                                                                                    |  |
| Switching point distance "heating" and "cooling"  This parameter is available for "heating and cooling" operations only.  (Configuration Heating-Cooling = Heating-Cooling)                                                                                                    |                 | OFF, 0.1 80.0                                                                                                    | For measuring range without decimal point <§=0.1>  For measuring range with decimal point <§=0.01>  Hysteresis:  10.0  10.0  10.0  10.0  10.0  10.0  10.0  10.0  10.0  10.0  10.0  10.0  10.0  10.0  10.0  10.0  10.0  10.0  10.0  10.0  10.0  10.0  10.0  10.0  10.0  10.0  10.0  10.0  10.0  10.0  10.0  10.0  10.0  10.0  10.0  10.0  10.0  10.0  10.0  10.0  10.0  10.0  10.0  10.0  10.0  10.0  10.0  10.0  10.0  10.0  10.0  10.0  10.0  10.0  10.0  10.0  10.0  10.0  10.0  10.0  10.0  10.0  10.0  10.0  10.0  10.0  10.0  10.0  10.0  10.0  10.0  10.0  10.0  10.0  10.0  10.0  10.0  10.0  10.0  10.0  10.0  10.0  10.0  10.0  10.0  10.0  10.0  10.0  10.0  10.0  10.0  10.0  10.0  10.0  10.0  10.0  10.0  10.0  10.0  10.0  10.0  10.0  10.0  10.0  10.0  10.0  10.0  10.0  10.0  10.0  10.0  10.0  10.0  10.0  10.0  10.0  10.0  10.0  10.0  10.0  10.0  10.0  10.0  10.0  10.0  10.0  10.0  10.0  10.0  10.0  10.0  10.0  10.0  10.0  10.0  10.0  10.0  10.0  10.0  10.0  10.0  10.0  10.0  10.0  10.0  10.0  10.0  10.0  10.0  10.0  10.0  10.0  10.0  10.0  10.0  10.0  10.0  10.0  10.0  10.0  10.0  10.0  10.0  10.0  10.0  10.0  10.0  10.0  10.0  10.0  10.0  10.0  10.0  10.0  10.0  10.0  10.0  10.0  10.0  10.0  10.0  10.0  10.0  10.0  10.0  10.0  10.0  10.0  10.0  10.0  10.0  10.0  10.0  10.0  10.0  10.0  10.0  10.0  10.0  10.0  10.0  10.0  10.0  10.0  10.0  10.0  10.0  10.0  10.0  10.0  10.0  10.0  10.0  10.0  10.0  10.0  10.0  10.0  10.0  10.0  10.0  10.0  10.0  10.0  10.0  10.0  10.0  10.0  10.0  10.0  10.0  10.0  10.0  10.0  10.0  10.0  10.0  10.0  10.0  10.0  10.0  10.0  10.0  10.0  10.0  10.0  10.0  10.0  10.0  10.0  10.0  10.0  10.0  10.0  10.0  10.0  10.0  10.0  10.0  10.0  10.0  10.0  10.0  10.0  10.0  10.0  10.0  10.0  10.0  10.0  10.0  10.0  10.0  10.0  10.0  10.0  10.0  10.0  10.0  10.0  10.0  10.0  10.0  10.0  10.0  10.0  10.0  10.0  10.0  10.0  10.0  10.0  10.0  10.0  10.0  10.0  10.0  10.0  10.0  10.0  10.0  10.0  10.0  10.0  10.0  10.0  10.0  10.0  10.0  10.0  10.0  10.0  10.0  10.0  10.0  10.0  10.0  10.0  10.0  10.0  10.0  10.0  1 |  |
| This parameter is available for "heating and cooling" operations only. (Configuration Heating-Cooling = Heating-Cooling)                                                                                                    |                 | ı                                                                                                    |                                                                                                    |  |
| THE HILL WITH LEAR MADDINING PARGO WITHOUT ACCIDED SOME 25 -11 1                                                                                                    | Deadband        | This parameter is available for "heating and cooling" operations only.  (Configuration Heating-Cooling = Heating-Cooling) |                                                                                                    |  |
| <b>OFF, 0.1 80.0</b> For measuring range without decimal point <b>&lt;§</b> =0.1 <b>OFF, 0.01 8.00</b> For measuring range with decimal point <b>&lt;§</b> =0.01>                                                                                                    |                 | -                                                                                                    | For measuring range with decimal point <\$=0.1>                                                                                                    |  |

Manual: R4000-XX-X-000-X-X\_EN Release: 1.20 ©Elotech GmbH Seite 26 / 48

#### 5.4.7.3 Ramps: Ramp rising / Ramp falling

A programmed ramp is always activated when the setpoint is changed or when the mains supply is switched on. The ramp starts at the actual process value and ends at the preselected setpoint. The ramp can be activated for both setpoint 1 and setpoint 2. By programming the second setpoint a setpoint profile can be obtained, accordingly (see example with external contact In\_1 (K1) below).

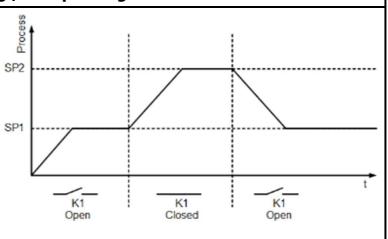

| ( )          |                             |                                                    |
|--------------|-----------------------------|----------------------------------------------------|
| Ramp rising  | OFF<§>, 0.1 99,9            | °K/min for measurement range without decimal point |
|              | OFF<§>, 0.01 9.99           | °K/min for measurement range with decimal point    |
|              |                             |                                                    |
| Ramp falling | OFF< <b>§&gt;, 0.1</b> 99,9 | °K/min for measurement range without decimal point |
|              | OFF<§>, 0.01 9.99           | °K/min for measurement range with decimal point    |

#### 5.4.7.4 Menu: Softstart

Softstart-Function

For using the softstart function, make sure that the instrument is programmed to voltage (logic) outputs. This function is not allowed for relay outputs. Otherwise the relays will be damaged. During the softstart the controller's heating output response is limited to a preselected ratio, in order to achieve a slow drying of high performance heat cartridges. This results in a slower, more regular heating period.

Simultaneously the output clock frequency is quadrupled.

Once the process value reaches the softstart setpoint, it remains stable at this value for the preselected duration time. At the end of this period the process value rises to the valid setpoint. If the softstart is active, the controller's autotune function cannot operate. If a setpoint ramp has been programmed, the softstart has priority, and the ramp will become active after the softstart has been completed.

The softstart only works:

- if the parameter P (xp) is programmed > 0.1%
- if the actual process value is lower than the softstart setpoint 5% of the selected measuring range

It is possible to select this function for each zone individually.

| it is possible t    | o sciece triis ranction | Tor each zone marriadally:                                                                            |  |  |
|---------------------|-------------------------|----------------------------------------------------------------------------------------------------|--|--|
| Softstart<br>On/Off | Off                     | Softstart function not active. <b>&lt;§&gt;</b> The remaining softstart parameters are not displayed. |  |  |
|                     | On                      | Softstart function is active.                                                                         |  |  |
|                     |                         |                                                                                                    |  |  |
| Softstart           | 10 100%                 | <§ = 30>                                                                                              |  |  |
| Output ratio        |                         |                                                                                                    |  |  |
|                     |                         |                                                                                                    |  |  |
| Softstart           | Range: Setpoint         | <§ = 100°C>                                                                                           |  |  |
| setpoint            | minsetpoint max.        |                                                                                                    |  |  |
|                     |                         |                                                                                                    |  |  |
| Duration time       | Off, 0.1 10.0 min       | <§ = 2.0 min>                                                                                         |  |  |

Manual: R4000-XX-X-000-X-X EN Release: 1.20 ©Elotech GmbH Seite 27 / 48

| Output mode | Controller mode | Controller mode                                                                                                    |  |
|-------------|-----------------|----------------------------------------------------------------------------------------------------|--|
| ·           | Mode AUTOM.     | In the event of sensor break the last valid output ratio is maintained.                                                                                                    |  |
|             |                 | Like the setpoint, the output ratio can be changed man-<br>ually.                                                                                                    |  |
|             |                 | Under the following circumstances, the output ratio will be 0%:                                                                                                    |  |
|             |                 | <ul> <li>if the output ratio was at the time of sensor break 100%</li> <li>if the controller is working along a setpoint-ramp</li> <li>if the control deviation from the measuring range was at time of sensor break &gt; 0,25%</li> <li>if parameter is set P (xp) = 0</li> <li>if softstart was active at the time of sensor break.</li> </ul> A few seconds after sensor break has been rectified, |  |
|             |                 | the controller returns to automatic operation and calculates the required output ratio.                                                                                                    |  |
|             | Mode MANUAL     | The controller now operates as an actuator only. The control function is inactive                                                                                                    |  |
|             |                 | Process display: Actual process value. Setpoint display: Display of current output ratio in %. The output ratio can be changed manually.                                                                                                    |  |

| 5.4.7.5Menu: Lin       | nit values                                               |     | justment of the limit values. It is necessary to the limit configuration first. See: 5.4.8.2 |
|------------------------|----------------------------------------------------------|-----|----------------------------------------------------------------------------------------------|
|                        |                                                          |     | <del>-</del>                                                                                 |
| Limit 1 min.           | OFF(MRS) MI                                              | RE  | For absolute limits <b>&lt;§&gt;</b> = OFF                                                   |
|                        | -100 OFF(0)                                              |     | For relative limits                                                                          |
|                        |                                                          |     |                                                                                              |
| Limit 1 max.           | OFF(MRS) MI                                              | RE  | For absolute limits <b>&lt;§&gt;</b> = OFF                                                   |
|                        | OFF(0) 100                                               |     | For relative limits                                                                          |
|                        |                                                          |     |                                                                                              |
| Limit 2 min.           | OFF(MRS) MI                                              |     | For absolute limits <b>&lt;§&gt;</b> = OFF                                                   |
|                        | -100 OFF(0)                                              |     | For relative limits                                                                          |
|                        |                                                          | 1   |                                                                                              |
| Limit 2 max.           | OFF(MRS) MI                                              | RE  | For absolute limits <b>&lt;§&gt;</b> = OFF                                                   |
|                        | OFF(0) 100                                               |     | For relative limits                                                                          |
|                        |                                                          |     |                                                                                              |
| Configuration limits 1 | Jump into sub menu "Configuration limits 1". See 5.4.8.2 |     |                                                                                              |
|                        |                                                          |     |                                                                                              |
| Configuration          |                                                          |     | enu "Configuration limits 2". See 5.4.8.2 <b>Fehler!</b>                                     |
| limits 2               | Verweisque                                               | lle | konnte nicht gefunden werden.                                                                |
|                        | 055(0) 00.0                                              | ı   | .6. 055                                                                                      |
| Undercurrent val.      | OFF(0) 99,9                                              |     | <b>&lt;§&gt;</b> = OFF                                                                       |
| Overcurrent val.       | OFF(0) 99,9                                              |     | <§> = OFF                                                                                    |

Manual: R4000-XX-X-000-X-X\_EN Release: 1.20 ©Elotech GmbH Seite 28 / 48

| 5.4.7.6Menu: \$                                                | Sensor settings                                                 | All parameters for sensor configuration                                                                                                    |
|----------------------------------------------------------------|-----------------------------------------------------------------|----------------------------------------------------------------------------------------------------|
| Sensor                                                         |                                                                 | Description see 0                                                                                                    |
|                                                                |                                                                 | Configuration sensors                                                                                                    |
| Process offset                                                 | -99901000°C                                                     | <§= 0°C>                                                                                                    |
|                                                                |                                                                 | This parameter serves to correct the input signal:  - the correction of a gradient between the measuring point and the sensor tip  - line resistance balancing at 2-wire-RTD  - Correction of the control deviation when using P or PD action.  If for example the offset value is set to +5°C, then the real temperature measured by the sensor is 5°C less than the displayed actual process value. Make sure that the adjusted actual temperature value should not fall below or exceed the measuring range limits. |
| Setpoint min.                                                  | MR-Start<br>Setpoint max.                                       | Lowest adjustable setpoint value. <b>&lt;§ = 0&gt;</b> MR-Start: Start of measurement range                                                                                                    |
|                                                                | I                                                               | I.u u                                                                                                    |
| Setpoint max.                                                  | Setpoint min<br>MR-End                                          | Highest adjustable setpoint value. <b>&lt;§= 400&gt;</b> MR-End: End of measurement range                                                                                                    |
|                                                                |                                                                 | and max. is 100, the maximal span is 2000.                                                                                                    |
| Linear value min.<br>For linear meas-<br>urement range<br>only | -900<br>(Linear value max.<br>-100)                             | Measuring range starting value of the linear scale.  <§= 0,0>                                                                                                    |
| Linear value max.<br>For linear meas-<br>urement range<br>only | (Linear value min.<br>+100) 10.000                              | Measuring range final value of the linear scale.  <§= 100,0>                                                                                                    |
| Danima I                                                       | 0 2                                                             | Desired of the linear manner of the                                                                                                    |
| <b>Decimal</b> For linear measurement range only               | 0 2                                                             | Decimal of the linear measuring range. <b>&lt;§= 1&gt;</b>                                                                                                    |
| II                                                             | oc or                                                           | For control case was an above between 0.0                                                                                                    |
| Unit zone                                                      | °C °F                                                           | For <b>control</b> zones, you can choose between ° C and ° F. <b>&lt;§=°C&gt;</b> The temperature values of the selected zone are set to the specified unit with this parameter. Please check all temperature values after adjustment. (Limit values, setpoints, setpoint limits, actual value offset and, if applicable, the linear limits.)  Numerous units can be set in <b>display</b> zones.                                                                                                    |
|                                                                | V, Hz, rpm, U/min,<br>bar, psi, Pa, l/min,<br>m³, l, m/s, m²/s, | <§=OFF> No unit = OFF                                                                                                    |

Manual: R4000-XX-X-000-X-X\_EN Release: 1.20 ©Elotech GmbH Seite 29 / 48

| kg, N, Nm, J, J/m | 3, |
|-------------------|----|
| s, min, h         |    |

# **5.4.7.7 Control outputs**

Possible settings for the logic outputs and relay or continuous outputs.

This is used to determine which signal is sent to the output.

1) The settings for heating and cooling are only visible if the controller is configured ac-

| coordingly.                        |                |                                                                                             |                                                                                                    |  |  |
|------------------------------------|----------------|---------------------------------------------------------------------------------------------|----------------------------------------------------------------------------------------------------|--|--|
|                                    |                |                                                                                             |                                                                                                    |  |  |
| Conf. digital out                  |                | No function                                                                                 |                                                                                                    |  |  |
|                                    | Heating 1)     |                                                                                             | Output of the heating signal at digital output x. <§>                                                                                                    |  |  |
|                                    | Cooling 1)     |                                                                                             | cooling signal at digital output x.                                                                                                    |  |  |
|                                    | Limit 1        | Output of limi                                                                              | t violation 1 to digital output x.                                                                                                    |  |  |
|                                    | Limit 2        | Output of limi                                                                              | t violation 2 to digital output x.                                                                                                    |  |  |
|                                    | •              |                                                                                             | it, the switching cycle time must be set as long wear of the relay.                                                                                                    |  |  |
| Conf. relay out                    | off            | No function                                                                                 | ·                                                                                                    |  |  |
|                                    | Heating 1)     | Output of the                                                                               | heating signal at relay x. <§>                                                                                                    |  |  |
|                                    |                |                                                                                             | cooling signal at relay x.                                                                                                    |  |  |
|                                    |                |                                                                                             | violation 1 to relay x.                                                                                                    |  |  |
|                                    |                |                                                                                             | violation 2 to relay x.                                                                                                    |  |  |
| Continuous out                     | off            | No function                                                                                 | •                                                                                                    |  |  |
| configuration                      | Heating 1)     | Output of the                                                                               | e heating output ratio at continuous output x                                                                                                    |  |  |
| (Option)                           | output ratio   |                                                                                             | nA or 010V)                                                                                                    |  |  |
|                                    | Cooling 1)     | Output of the                                                                               | e cooling output ratio at continuous output x                                                                                                    |  |  |
|                                    | Output ratio   | (020mA or 010V)                                                                             |                                                                                                    |  |  |
|                                    | Current value  | Output of the current value to the continuous output x                                      |                                                                                                    |  |  |
|                                    |                | (020mA or 010V)                                                                             |                                                                                                    |  |  |
|                                    | Heating out-   | Output of the heating output ratio at continuous output x with offset zero. (420mA or 210V) |                                                                                                    |  |  |
|                                    | put ratio live |                                                                                             |                                                                                                    |  |  |
|                                    | zero 1)        |                                                                                             |                                                                                                    |  |  |
|                                    | Cooling out-   | Output of the heating output ratio at continuous output x                                   |                                                                                                    |  |  |
|                                    | put ratio live | with offset zero. (420mA or 210V)                                                           |                                                                                                    |  |  |
|                                    | zero 1)        | 0.1                                                                                         | and the second section of the second section of the section of the second section of the second section of the section of the second section of the section of the sectio |  |  |
|                                    | Current value  | •                                                                                           | e current value to the continuous output x with                                                                                                    |  |  |
| The sector of the sector           | live zero      |                                                                                             | 420mA or 210V)                                                                                                    |  |  |
| The minimal spa                    |                |                                                                                             |                                                                                                    |  |  |
| Cont. out min.                     | MR-Star        | -                                                                                           | Starting value of the linear output. <b>&lt;§= 0&gt;</b>                                                                                                    |  |  |
| For "continuous o configuration" = | ut (Cont. ou   | t max10)                                                                                    | Corresponds to 0/4mA or 0/2V.                                                                                                    |  |  |
| "Current value" or                 | nlv            |                                                                                             |                                                                                                    |  |  |
|                                    | ,              |                                                                                             | 1                                                                                                    |  |  |
| Cont. out max.                     | (Cont. ou      | t min. +10)                                                                                 | Final value of the linear output. <§= 800>                                                                                                    |  |  |
| For "continuous o                  | ut MR-End      |                                                                                             | Corresponds to 20mA or 10V.                                                                                                    |  |  |
| configuration" =                   |                |                                                                                             |                                                                                                    |  |  |
| "Current value" or                 | nıy            |                                                                                             |                                                                                                    |  |  |
|                                    |                |                                                                                             |                                                                                                    |  |  |
| Copy all paramet                   | ers to zone    | Transfer all z                                                                              | zone parameters to another zone                                                                                                    |  |  |

Manual: R4000-XX-X-000-X-X EN Release: 1.20 ©Elotech GmbH Seite 30 / 48

Opens a window for selecting the zones into which the parameter values of the current

zone shall be copied. (Not available for 1 zone controller)

| Zone name | Opens the "Setting text" window to enter a name for the actual     |
|-----------|--------------------------------------------------------------------|
|           | zone. This name is shown in the home screen for controllers with 6 |
|           | zones and less.                                                    |

#### 5.4.8 Window: Tools

| Main/T ←           | ools<br>Configuration<br>Monitoring 1 | T10<br>Configuration<br>Monitoring 2 |          | Pressing the configuration key leads to windows in which the associated parameters can be selected or set. |
|--------------------|---------------------------------------|--------------------------------------|----------|----------------------------------------------------------------------------------------------------|
|                    | Configuration<br>limits 1             | Configuration<br>limits 2            |          | Pressing the wizard key activates a guided setting                                                         |
|                    | Wizard                                | Field bus<br>USB / LAN               |          | help for the most important device parameters.                                                             |
| <b>:</b>           | Configuration<br>current alarm        |                                      |          |                                                                                                    |
|                    |                                       |                                      |          | = Return to previous window<br>= Jump to window "Actual Process Value"                                     |
| Jump to window "Ma |                                       |                                      | ndow "Ma | ain"                                                                                                    |

## **5.4.8.1 Configuration Monitoring 1+2**

Settings for messages of monitoring 1. The same applies to monitoring (2).

The controller has two independent monitoring relays.

With the help of the monitoring several events of the controller can be routed (wired OR) to the relays.

If the monitoring is active it is displayed by the bell symbols ( . The colour of the symbols is programmable for the limit violations and fixed for all other events.

In case of several events with different colours at the same time the priority of the colours is: red, orange, green.

| is. reu, orange, | green.     |                                                                  |
|------------------|------------|------------------------------------------------------------------|
| Limit 1          |            | Not selected <§ for Monitoring2>                                 |
|                  | One zone   | Once Limit 1 is active in one zone, monitoring 1(2) is set.      |
|                  | => Message | <§ for Monitoring1>                                              |
|                  | All zones  | Monitoring 1(2) is not set until Limit 1 is active in all zones. |
|                  | => Message |                                                                  |
|                  |            |                                                                  |
| Limit 2          |            | Not selected <§ for Monitoring1>                                 |
|                  | One zone   | Once Limit 2 is active in one zone, monitoring 1(2) is set.      |
|                  | => Message | <§ for Monitoring2>                                              |
|                  | All zones  | Monitoring 1(2) is not set until Limit 2 is active in all zones. |
|                  | => Message |                                                                  |
|                  |            |                                                                  |
| Sensor error     |            | Not selected <§ for Monitoring2>                                 |
|                  | Active     | In the case of sensor break monitoring 1(2) is set.              |
| Colour: red      |            | <§ for Monitoring1>                                              |
|                  |            |                                                                  |
| Restart lock-    |            | Not selected<§>                                                  |
| out              | generate   | Monitoring 1(2) is set, if a restarting-incident triggered.      |
| Colour: orange   | Signal     |                                                                  |
|                  |            |                                                                  |
| System           |            | Not selected <§>                                                 |
| error            | Active     | Monitoring 1(2) is set, if system error occurred.                |
| Colour: red      |            |                                                                  |
|                  |            |                                                                  |

Manual: R4000-XX-X-000-X-X EN Release: 1.20 ©Elotech GmbH Seite 31 / 48

| End of Program |          | Not selected<§>                                              |  |  |
|----------------|----------|--------------------------------------------------------------|--|--|
|                |          | Monitoring 1(2) is set, when the program controller has fin- |  |  |
| Colour: orange | Signal   | ished.                                                       |  |  |
|                |          |                                                              |  |  |
| Moni 1(2)      | Direct   | Relay switches on, if monitoring 1(2) is active. <§>         |  |  |
| Relay          | Indirect | Relay switches off, if monitoring 1(2) is active.            |  |  |
|                |          |                                                              |  |  |
| Current alarm  |          | Not selected <§ for Monitoring1>                             |  |  |
| Colour: red    | Active   | Monitoring 1(2) is set, if current alarm occurred.           |  |  |
|                |          | <§ for Monitoring2>                                          |  |  |

#### 5.4.8.2 Configuration Limit 1+2

Settings for limit values min./max. and configuration of limit monitoring 1/2

The controller features two independent limit monitors. From firmware version V36/20, the limit value monitoring can be configured zone by zone.

These limit values can be output to the monitoring relays via the monitoring function (5.4.8.1). Irrespective of this, the limit value overruns can be output on the zone relays or logic outputs.

With a programmed setpoint ramp, the relative limit values are tracked to the current ramp setpoints. In the case of sensor and line errors, the limit value violations react in the same way as range override.

| way as range                                                                                                    | overnue.                 |                       |                                        |                                          |                            |
|----------------------------------------------------------------------------------------------------|--------------------------|-----------------------|----------------------------------------|------------------------------------------|----------------------------|
| Desired functi                                                                                                    | on                       |                       | Setpoint ba                            | sed limit alarm                          | Absolute limit alarm       |
| Limit exceeded.  The actual value must be greater than the sum of the max. and setpoint or as the absolute limit for the limit monitor to become active. |                          |                       | Setpoint                               | Limit max.                               | Limit max.                 |
| Falling below the limit.  The actual value must be smaller than the                                                                                      |                          |                       | Setpoint 🛦                             |                                          | П                          |
| difference of (setpoint – limit min.) or smaller than the absolute limit min., so that the limit value monitoring becomes active.                        |                          |                       | Limit min.                             |                                          | Limit min.                 |
| Double-sided limit monitoring.  The actual value must be outside the range for the limit value monitoring to become active.                              |                          |                       | Setpoint 0                             | Limit max. Limit min.                    | Limit max.  Limit min.     |
| Limit values                                                                                                    | Limit value 1 / 2 (min.) | Relative to Absolute: | o setpoint:                            | -2000;OFF (+ MB-Start <b>&lt;§&gt;</b> . | <b>–</b> ,                 |
|                                                                                                    | Limit value 1 / 2 (max.) |                       | o setpoint:                            | OFF;0200 (-1<br>MB-Start<§>              | . ≙ OFF <b>&lt;§&gt;</b> ) |
| Type limit                                                                                                    | Absolute                 | Abcolute              | limite Not d                           | anandant an ast                          | thoint JS                  |
| Type limit Absolute Absolute  Based on setpoint Limits rel                                                                                               |                          |                       | limits. Not dependent on setpoint. <§> |                                          |                            |
|                                                                                                    | based on setpoint        | Limits rela           | auve to setp                           | OITIL.                                   |                            |

Manual: R4000-XX-X-000-X-X EN Release: 1.20 ©Elotech GmbH Seite 32 / 48

|                | T                                                           |                                                            |  |
|----------------|-------------------------------------------------------------|------------------------------------------------------------|--|
| Delay          | <b>0FF \( \} -Alarm delay switched off. &lt;\( \)\$&gt;</b> |                                                            |  |
|                | 1 8000 s                                                    |                                                            |  |
|                |                                                             |                                                            |  |
| Self-retaining |                                                             |                                                            |  |
|                | on                                                          | An activation of the & -alarm will be stored. The & -alarm |  |
|                |                                                             | can be acknowledged in the window "Monitoring".            |  |
|                |                                                             |                                                            |  |
| Start          | OFF                                                         | Start-up & -alarm suppression switched off <§>             |  |
| suppression    | Without start up                                            |                                                            |  |
|                | Start up                                                    | Start-up & -alarm suppression active:                      |  |
|                | Suppression                                                 | Temperature must be within the limits once. Only then      |  |
|                | active                                                      | the & -alarm is activated when reaching the alarm value.   |  |
|                |                                                             |                                                            |  |
| Display col-   | Red                                                         | The monitoring displays the \$ -alarm in red colour. <§>   |  |
| our            | Green                                                       | Intended for enabling signals: Display colour is green.    |  |
|                | Orange                                                      |                                                            |  |
|                |                                                             |                                                            |  |
| Switching      | Direct                                                      | The monitoring output is activated when the max. limit     |  |
| behaviour      |                                                             | value has been exceeded or if the min. limit value has     |  |
|                |                                                             | been undercut.                                             |  |
|                | Inverse                                                     | The signal is inverted and output to the monitoring.       |  |
|                |                                                             | If the min. limit value has been exceeded or if the max.   |  |
|                |                                                             | limit value has been undercut the output is set.           |  |

#### 5.4.8.3 Wizard

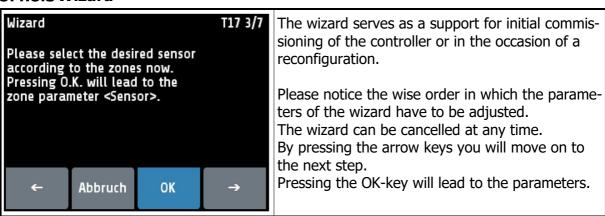

New controllers automatically start with the wizard. After pressing "finish" in the last window of the wizard the wizard will not be shown anymore at startup.

Window: System

Manual: R4000-XX-X-000-X-X EN Release: 1.20 ©Elotech GmbH Seite 33 / 48

# 5.4.8.4 Field Bus / USB / LAN

| Menu: Fieldbus                             |                                                                        | It d                                                                                                  | It depends on the installed field bus module                    |                                                                                      |                                   |  |  |
|--------------------------------------------|------------------------------------------------------------------------|----------------------------------------------------------------------------------------------------|-----------------------------------------------------------------|--------------------------------------------------------------------------------------|-----------------------------------|--|--|
|                                            |                                                                        | wha                                                                                                   | what parameters will be visible.                                |                                                                                      |                                   |  |  |
| Protocol                                   | off                                                                    |                                                                                                    | No protocol selected                                            |                                                                                      |                                   |  |  |
|                                            | Elotech                                                                | •                                                                                                    |                                                                 |                                                                                      |                                   |  |  |
|                                            | Modbus                                                                 | <se< th=""><th colspan="4"><serial> Modbus-RTU-protocol</serial></th></se<>                           | <serial> Modbus-RTU-protocol</serial>                           |                                                                                      |                                   |  |  |
|                                            | Arburg 1                                                               | <se< th=""><th colspan="4"><serial> Hot runner: One device address for all zones.</serial></th></se<> | <serial> Hot runner: One device address for all zones.</serial> |                                                                                      |                                   |  |  |
|                                            | Arburg 2                                                               | <se< th=""><th colspan="4"><serial> Hot runner: Every zone has its own address.</serial></th></se<>   | <serial> Hot runner: Every zone has its own address.</serial>   |                                                                                      |                                   |  |  |
|                                            | Arburg 3                                                               | <serial> Protocol for temperature control systems</serial>                                            |                                                                 |                                                                                      | ntrol systems                     |  |  |
|                                            | Profibus DP                                                            | <profibus> Profibus DP</profibus>                                                                     |                                                                 |                                                                                      |                                   |  |  |
|                                            | T                                                                      |                                                                                                    |                                                                 |                                                                                      |                                   |  |  |
| Status                                     |                                                                        | _                                                                                                    | <serial> No data communication</serial>                         |                                                                                      |                                   |  |  |
| Disales                                    | Data                                                                   |                                                                                                    |                                                                 | ommunication is ac                                                                   | tive                              |  |  |
| Display                                    | Exchange                                                               |                                                                                                    | OFIBUS> Data-E                                                  |                                                                                      |                                   |  |  |
| only                                       | Wait Param                                                             |                                                                                                    |                                                                 |                                                                                      | juration / parametrisation        |  |  |
|                                            | No connectio                                                           | n <pr< th=""><th>OFIBUS&gt; No mas</th><th>ster connected / Ma</th><th>aster not active</th></pr<>    | OFIBUS> No mas                                                  | ster connected / Ma                                                                  | aster not active                  |  |  |
| Dandrete                                   | 1.2 40                                                                 |                                                                                                    | 1 200 P#/s                                                      | 0.6 1-01                                                                             | 0.000 Bit/s a55                   |  |  |
| Baudrate                                   | 1.2 kBaud                                                              |                                                                                                    | 1.200 Bit/s                                                     | 9.6 kBaud                                                                            | 9.600 Bit/s <b>&lt;§&gt;</b>      |  |  |
| <serial></serial>                          | 2.4 kBaud                                                              |                                                                                                    | 2.400 Bit/s                                                     | 19.2 kBaud                                                                           | ,                                 |  |  |
|                                            | 4.8 kBaud                                                              | T . =                                                                                                 | 4.800 Bit/s                                                     | 38.4 kBaud                                                                           | 38.400 Bit/s                      |  |  |
| Baudrate                                   | Display only                                                           |                                                                                                    |                                                                 | oaud (forced by the                                                                  | e master)                         |  |  |
| <profibus></profibus>                      |                                                                        | Not                                                                                                   | detected = no                                                   | master connected                                                                     |                                   |  |  |
| Address                                    | 1 255                                                                  | 1/9                                                                                                   | S> 255 /                                                        | FI OTECH-Standar                                                                     | 4)                                |  |  |
| Auuress                                    | 1 255                                                                  | 1                                                                                                    | L<§> 255 (ELOTECH-Standard)<br>L<§> 247 (Modbus-RTU-Protocol)   |                                                                                      |                                   |  |  |
|                                            |                                                                        | _                                                                                                    | -                                                               |                                                                                      | ocor)                             |  |  |
|                                            | 1<§> 32 (Arburg-Protocols) 2<§> 125 (Profibus)                         |                                                                                                    |                                                                 |                                                                                      |                                   |  |  |
|                                            |                                                                        |                                                                                                    |                                                                 | aa wiith tha aantuullau                                                              |                                   |  |  |
|                                            |                                                                        |                                                                                                    |                                                                 | address a master communicates with the controller. ontroller needs a unique address. |                                   |  |  |
|                                            |                                                                        | Lac                                                                                                   | ii controller nee                                               | cus a unique addre                                                                   | 55.                               |  |  |
| Format                                     | 7 E 1                                                                  | 7 D                                                                                                   | 7 Data bits, 1 Stop bit, Parity Even <§>                        |                                                                                      |                                   |  |  |
|                                            | 701                                                                    |                                                                                                    | 7 Data bits, 1 Stop bit, Parity Odd                             |                                                                                      |                                   |  |  |
|                                            | 7 E 2                                                                  |                                                                                                    |                                                                 | bits, Parity Even                                                                    |                                   |  |  |
|                                            | 7 0 2                                                                  |                                                                                                    | 7 Data bits, 2 Stop bits, Parity Odd                            |                                                                                      |                                   |  |  |
|                                            | 7 N 2                                                                  |                                                                                                    | 7 Data bits, 2 Stop bits, Parity None                           |                                                                                      |                                   |  |  |
|                                            | 8 E 1                                                                  |                                                                                                    | 8 Data bits, 1 Stop bit, Parity Even                            |                                                                                      |                                   |  |  |
|                                            | 801                                                                    |                                                                                                    | 8 Data bits, 1 Stop bit, Parity Odd                             |                                                                                      |                                   |  |  |
| CEDI                                       | 8 N 1                                                                  |                                                                                                    |                                                                 | bit, Parity None                                                                     |                                   |  |  |
| <serial></serial>                          | 8 N 2                                                                  |                                                                                                    |                                                                 | bits, Parity None                                                                    |                                   |  |  |
|                                            | _                                                                      | •                                                                                                    |                                                                 | •                                                                                    |                                   |  |  |
| HW-config                                  | The serial fieldbus module has three integrated interfaces.            |                                                                                                    |                                                                 | aces.                                                                                |                                   |  |  |
|                                            | Select here the desired interface:                                     |                                                                                                    |                                                                 |                                                                                      |                                   |  |  |
| CEDI                                       | RS232/RS485                                                            |                                                                                                    | nals see connec                                                 |                                                                                      |                                   |  |  |
| <serial></serial>                          | TTY                                                                    | Sig                                                                                                   | nals see connec                                                 | tion diagram.                                                                        |                                   |  |  |
|                                            |                                                                        |                                                                                                    |                                                                 |                                                                                      |                                   |  |  |
| Remote On                                  |                                                                        | _                                                                                                    | Profibus can read and write.                                    |                                                                                      |                                   |  |  |
| <profibus></profibus>                      |                                                                        |                                                                                                    | al operation is l                                               |                                                                                      |                                   |  |  |
|                                            | Off                                                                    | Pro                                                                                                   | fibus can read c                                                | only. Local operation                                                                | on is permitted. <b>&lt;§&gt;</b> |  |  |
|                                            | I <del>.</del>                                                         | <b>T</b> I                                                                                            | ational and the state of                                        |                                                                                      |                                   |  |  |
| Sensor                                     | Internal                                                               |                                                                                                    |                                                                 |                                                                                      | ternal sensor. <§>                |  |  |
| <pre>selection <profibus></profibus></pre> | via profibus The actual value is specified via the Profibus interface. |                                                                                                    |                                                                 | ribus interface.                                                                     |                                   |  |  |
| ~LKOLIB02>                                 |                                                                        |                                                                                                    |                                                                 |                                                                                      |                                   |  |  |

Manual: R4000-XX-X-000-X-X\_EN Release: 1.20 ©Elotech GmbH Seite 34 / 48

| Menu: USB           |                             | Save controller data on an USB-Stick. (USB-flash drive) The data is stored as a text file in an adjustable CSV-format. The USB-flash-drive must be formatted with FAT. (FAT16/FAT32) The file name contains the last 5 digits "xxxxx" of the MAC-ID. |
|---------------------|-----------------------------|----------------------------------------------------------------------------------------------------|
| Save to USB         | All parameters              | Save all parameters for all zones. Generates the file -> LogParaxxxxx.txt and LogPara.bin                                                                                                    |
|                     | Al. Logbook                 | Save the entries of the Alarm Logbook. Generates the file -> LogBookxxxxx.txt                                                                                                    |
|                     | Graph                       | Save the measuring points of the graph for all zones. Generates the file -> LogGraphxxxxx.txt                                                                                                    |
|                     | Act. program                | Save the current program of the program controller. Generates the file -> ProgAkt.bin                                                                                                    |
|                     | All programs                | Save all programs of the program controller in one file.<br>Generates the file -> ProgAll.bin                                                                                                    |
| USB status          | T                           | Display of the LISP status; no stick detected                                                                                                    |
| USB Status          | Key detected                | USB-stick detected:  Files can be saved or loaded from the USB flash drive.                                                                                                    |
|                     | 1                           |                                                                                                    |
| Load                | Load all<br>Parameters      | Loading a previously saved parameter set. The file "LogPara.bin" must exist on the USB flash drive.                                                                                                    |
|                     | Act. program                | Load a program for the program controller. The program contained in the ProgAkt.bin file is loaded into the currently set program.                                                                                                    |
|                     | All programs                | Load all programs. The programs contained in the ProgAll.bin file are loaded into the program controller.                                                                                                    |
| C                   | 1                           | Delineiten erwebel between einele dete ooker                                                                                                    |
| Separator           | none <§>                    | Delimiter symbol between single data sets:<br>Spaces                                                                                                    |
|                     | comma                       | ,                                                                                                    |
|                     | semicolon                   | <b>;</b>                                                                                                    |
|                     | colon                       | :                                                                                                    |
|                     | tabulator                   | <tab></tab>                                                                                                    |
| Comple              | 055- 465                    | Code time for which are an automatic line with time stores on the                                                                                                    |
| Sample-<br>Interval | 0FF; <b>&lt;§&gt;</b> 5720s | Cycle time for writing an output line with time stamp on the USB stick.                                                                                                    |

If the parameter "Log interval" is set to a numerical value, so a file named

"LogR4000\_xxxxx\_YYYY\_MM\_DD.txt" is generated on the USB stick. "xxxxx" the last 5 digits of the MAC-ID. YYYY, MM and DD mean the year, month, day. After a change of date a new file is created.

With the included names MAC-ID "xxxxxx", the files can be assigned to different R4000 controllers.

Each "Log interval" time a new row is added. The line includes a time-stamp, setpoint, the actual value, the output ratio and the actual current value of Zone 1 to Zone 8.

Manual: R4000-XX-X-000-X-X EN Release: 1.20 ©Elotech GmbH Seite 35 / 48

| Menu: LAN        | Ethernet interface for connection to the configuration tool Elo-<br>Vision 3 or for a MODBUS-TCP communication. |  |  |  |  |
|------------------|----------------------------------------------------------------------------------------------------|--|--|--|--|
| IP-address 1     | IP-Address <b>192</b> . 168 . 100 . 100 Part 1 <b>&lt;§&gt;</b>                                                 |  |  |  |  |
| IP-address 2     | IP-Address 192 . <b>168</b> . 100 . 100 Part 2                                                                  |  |  |  |  |
| IP-address 3     | IP-Address 192 . 168 . <b>100</b> . 100 Part 3                                                                  |  |  |  |  |
| IP-address 4     | IP-Address 192 . 168 . 100 . <b>100</b> Part 4                                                                  |  |  |  |  |
| Subnet mask      |                                                                                                    |  |  |  |  |
| Subnet mask 1    | Subnet mask <b>255</b> . 255 . 255 . 0 Part 1 <b>&lt;§&gt;</b>                                                  |  |  |  |  |
| Subnet mask 2    | Subnet mask 255 . <b>255</b> . 255 . 0 Part 2 <b>&lt;§&gt;</b>                                                  |  |  |  |  |
| Subnet mask 3    | Subnet mask 255 . 255 . 255 . 0 Part 3 < § >                                                                    |  |  |  |  |
| Subnet mask 4    | Subnet mask 255 . 255 . 255 . 0 Part 4 < § >                                                                    |  |  |  |  |
| Default gateway  | Default gateway                                                                                                 |  |  |  |  |
| defgateway 1     | Default gateway <b>192</b> . 168 . 100 . 1 Part 1 <b>&lt;§&gt;</b>                                              |  |  |  |  |
| defgateway 2     | Default gateway 192 . <b>168</b> . 100 . 1 Part 2 < §>                                                          |  |  |  |  |
| defgateway 3     | Default gateway 192 . 168 . <b>100</b> . 1 Part 3 <b>&lt;§&gt;</b>                                              |  |  |  |  |
| defgateway 4     | Default gateway 192 . 168 . 100 . 1 Part 4 < \$>                                                                |  |  |  |  |
|                  |                                                                                                    |  |  |  |  |
| MAC ID 549A11:5x | Display of the MAC-ID: 54:9A:11:5x:xx:xx                                                                        |  |  |  |  |

Manual: R4000-XX-X-000-X-X\_EN Release: 1.20 ©Elotech GmbH Seite 36 / 48

## 5.4.8.5 Configuration Current alarm (option)

The heater current monitoring function is valid for all connected zones.

Only zones with logic output for the heating signal will take part in current monitoring. Ensure that the limit value is set correctly to avoid false alarms in case of supply voltage changes. The alarm can be delayed by selecting a delay time to avoid false alarms caused by single disturbances.

The heater current measuring is designed for a current transformer 1:1000.

(Accessory type: M2000 1:1000 max. 60A)

When using other transformers the ratio can be modified.

| When using other transformers the ratio can be modified. |                                                                                                    |                                                                                                    |  |
|----------------------------------------------------------|----------------------------------------------------------------------------------------------------|----------------------------------------------------------------------------------------------------|--|
| Current alarm limits /<br>Undercurrent alarm<br>value    | OFF, 0.1 99.9 <i>I</i>                                                                                                    | Zone parameter: Absolute value <b>&lt;§=OFF&gt;</b> Currents below this value will cause an alarm. |  |
|                                                          |                                                                                                    |                                                                                                    |  |
| Current alarm limits /<br>Overcurrent alarm<br>value     | OFF, 0.1 99.9 A                                                                                                    | Zone parameter: Absolute value <b>&lt;§=OFF&gt;</b> Currents above this value will cause an alarm. |  |
|                                                          |                                                                                                    |                                                                                                    |  |
| Leakage limit                                            | Limit value: OFF, 0,099,9 A <b>&lt;§&gt;=0,3A</b>                                                                                                    |                                                                                                    |  |
| Monitoring an impermissible continuous current           | SSRs (especially if they are combined with RC-combinations) normally have small leakage currents. These currents add up and the sum can lead to a permanent leakage current.  A leakage current limit value is programmable. All values below this limit will not be considered in the alarm monitoring.  The field "act. Leakage current" displays the leakage current that has just been measured.  If a permanent current (SSR short circuit) is detected the alarm will be activated.  The zone with a permanent current can be detected by observing |                                                                                                    |  |
|                                                          | the actual process values (proves value too high).                                                                                                    |                                                                                                    |  |
| act. Leakage curr.                                       | Display of the actual leakage current                                                                                                    |                                                                                                    |  |
| Current transformer Turns ratio                          | 1:100 1:9999                                                                                                    | <§ = 1:1000 for M2000>                                                                             |  |
|                                                          |                                                                                                    |                                                                                                    |  |
| Cycle time                                               | 160s                                                                                                    | Time interval between the current measurements of two successive zones. <b>&lt;§ = 2s&gt;</b>      |  |
| Delay                                                    | Settings in 5 steps, unit: seconds                                                                                                    |                                                                                                    |  |
|                                                          | The values depend on the cycle time and the number of active controller zones.  Off = no delay time active <b>&lt;§=off&gt;</b>                                                                                                    |                                                                                                    |  |

Release: 1.20 ©Elotech GmbH Seite 37 / 48 Manual: R4000-XX-X-000-X-X EN

## 5.4.9 Window: System

| Main/9   | System<br>Settings                                                                                        | S10<br>About                    | Pressing the configuration key leads to windows in which the associated parameters can be selected or set. |  |
|----------|----------------------------------------------------------------------------------------------------|---------------------------------|----------------------------------------------------------------------------------------------------|--|
|          | Configuration<br>Indicator/Contr.                                                                         | Configuration<br>Units          | Pressing the key "About", shows hardware information of the controller.                                    |  |
|          | Configuration sensors                                                                                     | Configuration<br>Output digital | The continuous outputs menu appears only for                                                               |  |
| <b>:</b> | Configuration<br>Output relay                                                                             | Configuration<br>Continuous out | controllers with the option "continuous". The relay outputs are lost in this case.                         |  |
|          | Hold down < 1 sec. = Return to previous window Hold down > 1 sec. = Jump to window "Actual process value" |                                 |                                                                                                    |  |
|          |                                                                                                    | Jump to "Main"                  |                                                                                                    |  |

Manual: R4000-XX-X-000-X-X\_EN Release: 1.20 ©Elotech GmbH Seite 38 / 48

# 5.4.9.1 Settings

| Language                                          | Deutsch (German)                                                            |                                                                         |  |  |
|---------------------------------------------------|-----------------------------------------------------------------------------|-------------------------------------------------------------------------|--|--|
|                                                   | English (English)                                                           | English                                                                 |  |  |
|                                                   |                                                                             |                                                                         |  |  |
| Device name                                       | Alphanumerically adjustable name for the controller. The name is dis-       |                                                                         |  |  |
|                                                   | played in the header of the basic screen and is used to generate log file   |                                                                         |  |  |
|                                                   | names. <§ = empty, no text>                                                 |                                                                         |  |  |
| Authorisation                                     | All Parameter                                                               | All parameters adjustable <§>                                           |  |  |
| (LOC)                                             | adjustable                                                                  |                                                                         |  |  |
| (104)                                             | Setp. and ramps Setpoint values, alarm values and ramps are adjusta         |                                                                         |  |  |
|                                                   | <b>adjustable</b> All other parameters are locked.                          |                                                                         |  |  |
|                                                   | Only setpoints                                                              | All other parameters are locked                                         |  |  |
|                                                   | adjustable                                                                  | ·                                                                       |  |  |
|                                                   | Setp. and clock                                                             | Setpoint values are adjustable and time/date is adjusta-                |  |  |
|                                                   | adjustable                                                                  | ble. All other parameters are locked.                                   |  |  |
|                                                   | All parameters                                                              | No parameter is adjustable                                              |  |  |
|                                                   | locked                                                                      |                                                                         |  |  |
|                                                   | Change<br>Lock code                                                         | Here the code (start value = 0000) can be changed to a different value. |  |  |
| The old code is                                   |                                                                             | the setting of the new code. The new Code has to be en-                 |  |  |
|                                                   | •                                                                           | have been locked can be displayed but not changed. This                 |  |  |
|                                                   |                                                                             | ne logic input In_2 is active, or the lock code is not                  |  |  |
|                                                   |                                                                             | etting is <b>&lt;§ = 0000&gt;</b>                                       |  |  |
| Clock, Time, Dat                                  |                                                                             | •                                                                       |  |  |
| Time                                              | Hours                                                                       | Number value 0 23                                                       |  |  |
|                                                   | Minutes                                                                     | Number value 0 59                                                       |  |  |
|                                                   | T_                                                                          |                                                                         |  |  |
| Day / Month                                       | Day                                                                         | Number value 1 31                                                       |  |  |
|                                                   | Month                                                                       | Number value 1 12                                                       |  |  |
| Year                                              | 2000 2150                                                                   | Adjustment of calendar year                                             |  |  |
| i cui                                             | 2000 2130                                                                   | Adjustment of calendar year                                             |  |  |
| Sample rate                                       | Time interval bet                                                           | ween the current measurements of two successive zones.                  |  |  |
| _                                                 | In brackets the c                                                           | omplete time interval as shown on display:                              |  |  |
| Scanning time                                     | •                                                                           | time: 8,2 Min)                                                          |  |  |
| for recorder                                      | -                                                                           | time: 16,5 Min)                                                         |  |  |
| function                                          | -                                                                           | time: 33 Min) <§>                                                       |  |  |
|                                                   | 30 s (Total time: 99 Min)                                                   |                                                                         |  |  |
|                                                   | 1 Min. (Total                                                               |                                                                         |  |  |
|                                                   | 5 Min. (Total time: 16,5 h)                                                 |                                                                         |  |  |
|                                                   | 10 Min.(Total time: 33 h) A maximum of 198 temperature points can be saved. |                                                                         |  |  |
| A maximum of 150 temperature points can be saved. |                                                                             |                                                                         |  |  |
| Even heatup                                       | <b>Off</b> Compour                                                          | nd heating switched off <b>&lt;§&gt;</b>                                |  |  |
|                                                   |                                                                             | nd heating switched on. The switched-on zones are                       |  |  |
|                                                   | _                                                                           | p in a network.                                                         |  |  |
|                                                   | l '                                                                         | es sense for controlled systems of different speeds, the                |  |  |
|                                                   |                                                                             | rures of which should not differ greatly from one another.              |  |  |
|                                                   |                                                                             | nes are aimed at the slower zones.                                      |  |  |
| ·                                                 | · · · · · · · · · · · · · · · · · · ·                                       |                                                                         |  |  |

Manual: R4000-XX-X-000-X-X\_EN Release: 1.20 ©Elotech GmbH Seite 39 / 48

| Zone offset          | OFF         |                                                                                                    | <§>                                                                                                    |  |
|----------------------|-------------|----------------------------------------------------------------------------------------------------|----------------------------------------------------------------------------------------------------|--|
|                      | 1 91        |                                                                                                    | The adjusted offset value is added to the displayed zone numbers in the windows. Therefore a continuous numbering of the zones can be achieved if more than one device is used.  Examples: Offset= OFF: Zone numbering: 1-8  Offset= 4: Zone numbering: 5-12                                       |  |
|                      |             |                                                                                                    |                                                                                                    |  |
| Zone numbers         | Visible     | /isible only when zone offset is off.                                                                                                    |                                                                                                    |  |
| Zone 18              | 0FF;<br>199 | <§>OFF With this parameters, individual numbers can be assigned to the zones. In all windows these values are displayed, instead of the real zones. |                                                                                                    |  |
|                      |             |                                                                                                    |                                                                                                    |  |
| Restart lock-out OFF |             | 0FF                                                                                                    | No function <b>&lt;§&gt;</b>                                                                                                    |  |
| On                   |             |                                                                                                    | After power-on all zones are switched off and a message is displayed. Switch on must be acknowledged.  After acknowledgement all zones, that were on before the power fail, will be switched on again.  In addition the alarm "Restart lock-out" will be set and can be handled in the monitoring. |  |

## **5.4.9.2About** / → Firmware update

| tart the firmware update by selecting the button "Start Update" and con- rm with SAVE. A confirmation prompt opens. If this window is confirmed vith YES, the unit turns into the loader mode.  When the loader mode is accidentally turned on, you can switch back by a mains reset into the existing user program.  If an update should be performed, a USB flash drive must be plugged in vith the new firmware. After a short time the firmware folder appears in the line "Folder". E.g. "EL4000.01_V20xx_xx.ELO". |
|----------------------------------------------------------------------------------------------------|
| nains reset into the existing user program.  f an update should be performed, a USB flash drive must be plugged in with the new firmware. After a short time the firmware folder appears in                                                                                                    |
| with the new firmware. After a short time the firmware folder appears in                                                                                                    |
| : o.a.e. :g.                                                                                                    |
| low you can start the loading process by touching the touch screen. The controller must not be disconnected from the power supply until the ownload is complete!  If the finished loading the new user program is started by a power interuption.                                                                                                    |
| •                                                                                                    |
| ype key of the controller                                                                                                    |
| Doort to Contain delicens atotae Mills the help of this necessary all out                                                                                                    |
| Reset to factory delivery status. With the help of this parameter, all setings are deleted and reset to the delivery status. Choose "Reset", then press "SAVE".                                                                                                    |
| f<br>i                                                                                                    |

Manual: R4000-XX-X-000-X-X\_EN Release: 1.20 © Elotech GmbH Seite 40 / 48

|                | Only with zone extension 12 or 16.  Type code of the additional module.                                                                                                    |
|----------------|----------------------------------------------------------------------------------------------------|
|                |                                                                                                    |
| Zone extension | (Only available for the 8-zone version) off <b>&lt;§&gt;</b> 12: Extended to 12-zone controller. Requires additional module R4010-04 16: Extended to 16-zone controller. Requires additional module R4010-08 |

### 5.4.9.3 Configuration Indicator/Controller

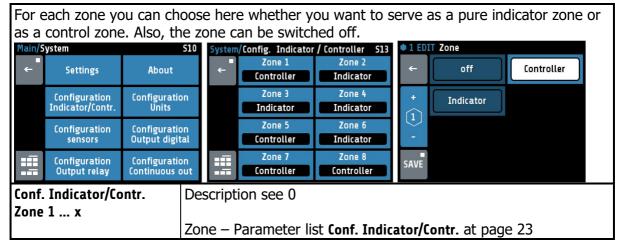

#### **5.4.9.4 Configuration Units**

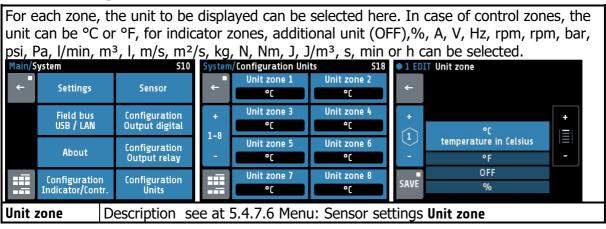

Manual: R4000-XX-X-000-X-X EN Release: 1.20 ©Elotech GmbH Seite 41 / 48

## **5.4.9.5**Configuration sensors

| Sensor | Linear 010 V                                                 | Voltage 0  | to 10 V                              |  |
|--------|--------------------------------------------------------------|------------|--------------------------------------|--|
|        | Linear 020 mA                                                | Current 0  | 20mA                                 |  |
|        | Linear 420 mA                                                | Current Li | ive Zero 420mA                       |  |
|        | PT100 2-wire                                                 | Pt 100 (R  | TD) 2-wire connection -100800°C      |  |
|        | PT100 3-wire                                                 | Pt 100 (R  | TD) 3-wire connection -100800°C      |  |
|        | Ni120 2-wire                                                 | Nickel 120 | 0 2-wire connection 0250°C           |  |
|        | Ni120 3-wire                                                 | Nickel 120 | 0 3-wire connection 0250°C           |  |
|        | (TC) Fe-CuNi (J)                                             | Thermoco   | ouple Type J 0800°C                  |  |
|        | (TC) NiCr-Ni (K)                                             | Thermoco   | ouple Type K 01200°C                 |  |
|        | (TC) Fe-CuNi (L)                                             | Thermoco   | ouple Type L 0800°C                  |  |
|        | NiCrSi-NiSi (N)                                              | Thermoco   | ouple Type N 01200°C                 |  |
|        | (TC) PtRh-Pt (S)                                             | Thermoco   | ouple Type S 01600°C                 |  |
|        |                                                              |            |                                      |  |
|        | Please NOTE :                                                |            |                                      |  |
|        | If the sensor selection is changed and the value is out of t |            | he value is out of the new measuring |  |
|        | range, the following parameters will be reset.               |            |                                      |  |
|        | Setpoint 1, Setpoint 2                                       |            | Setpoint limitation min.             |  |
|        | •                                                            |            | Measuring range bottom               |  |
|        |                                                              |            | Measuring range top                  |  |
|        |                                                              |            |                                      |  |
|        |                                                              |            |                                      |  |
|        |                                                              |            |                                      |  |
|        |                                                              |            |                                      |  |
|        |                                                              | softstart: | off                                  |  |

Manual: R4000-XX-X-000-X-X\_EN Release: 1.20 ©Elotech GmbH Seite 42 / 48

#### 5.4.9.6 Configuration Output digital

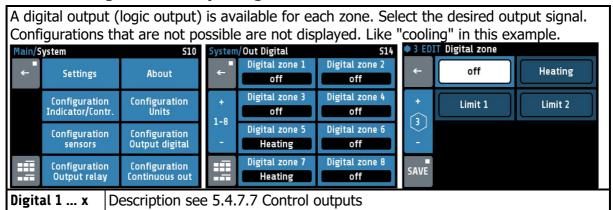

### 5.4.9.7 Configuration Output relay

For every zone one relay output is available. Select the desired output signal. When using it as a control output, make sure that the switching cycle time is set as long as possible to minimize contact wear on the relay. Configurations that are not possible are hidden. In the example, heating and cooling can be selected because the zone has been configured as a "heating-cooling" zone. (3-point heating cooling) lain/System S10 system/Out Relay 2 EDIT Relay zone Relay zone 2 Relay zone 1 off Heating Settings About off off Relay zone 3 Relay zone Configuration Units Configuration Cooling Limit 1 off off Indicator/Contr Relay zone 5 Relay zone Configuration Configuration Limit 2 Output digital off off Relay zone 7 Relay zone 8 Configuration Configuration SAVE Output relay Continuous out off Relays 1 ... x Description see 5.4.7.7 Control outputs

## 5.4.9.8 Configuration of continuous outputs (option)

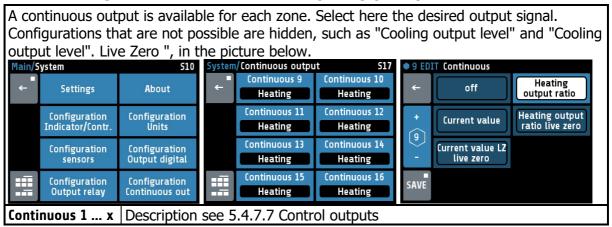

Manual: R4000-XX-X-000-X-X EN Release: 1.20 ©Elotech GmbH Seite 43 / 48

# **6 Error Messages**

| Error message                                 | Cause                                                                             | Possible remedy                                                                                                    |
|-----------------------------------------------|-----------------------------------------------------------------------------------|----------------------------------------------------------------------------------------------------|
| At actual process value maximum value flashes | Top range end has<br>been exceeded, sen-<br>sor defect                            | Check sensor and cable                                                                                                    |
| At actual process value minimum value flashes | Bottom range end<br>has been exceeded,<br>sensor defect                           | Check sensor cable<br>Check process value offset<br>TC connected with inverted polarity                                                                                                    |
| REMOTE:<br>Parameter<br>locked                | Adjusting of parameters is not allowed. Device is controlled by fieldbus.         | Profibus: The parameter "Remote" in the menu Field bus is set to "on".                                                                                                    |
| EloVision is active!                          | Adjusting of parameters is not allowed. Device is controlled by EloVision.        | The configuration-tool EloVision is active. Please close EloVision, or switch to the visualisation page of von EloVision.                                                                                                    |
| Field bus module<br>unavailable               |                                                                                   | The controller is not fitted with the correct hardware for the selected protocol.                                                                                                    |
| Zone synopsis:<br>Current:A                   | No current measure-<br>ment                                                       | Set the logic output of the corresponding zone to heating.                                                                                                    |
| DfErr                                         | Text display error                                                                | Please send the controller back to the manufacturer.                                                                                                    |
| ERR0                                          | System error                                                                      | Please send the controller back to the manufacturer.                                                                                                    |
| ERR8                                          | System error                                                                      | Quit error message. Check the parameters. If the error is still there, send the controller back to the manufacturer.                                                                                                    |
| ERR IO                                        | Error I/O board<br>See logbook:<br>Error IO board 1 or 2<br>Error IO board 3 or 4 | The connection to the input/output circuit board is broken> Internal card defective, please send the controller back to the manufacturer> If zone extension (5.4.9.2 menu About) is set to 12 or 16, the required additional module R4010 may not be connected. Switch off zone extension if necessary. Info: All 4 sensors of the faulty card are set to sensor break. |

Manual: R4000-XX-X-000-X-X\_EN Release: 1.20 ©Elotech GmbH Seite 44 / 48

# 7 Technical Data

| 2- or 3- wire connection possible Built-in protection against sensor breakage and short circuit Sensor current: < 1 mA Accuracy: < 0,2 % Linear error: < 0,2 % Influence of the ambient temperature: < 0,01 % / K       |  |
|----------------------------------------------------------------------------------------------------|--|
| Built-in internal compensation point and protection against sensor breakage and incorrect polarity. Accuracy: < 0,25 % Linear error: < 0,2 % Cold junction error: 0,5K Influence of the ambient temperature: < 0,01 % / |  |
| Internal resistance > 100 k-Ohm Accuracy: < 0,25 % Linearity error: < 0,2 % Ambient temperature influence: < 0,01 % / K                                                                                                 |  |
| Internal resistance < 100 Ohm Accuracy: < 0,25 % Linearity error: < 0,2 % Ambient temperature influence: < 0,01 % / K ! The input has high impedance when the controller is without supply voltage.                     |  |
| Internal resistance > 22k-Ohm<br>Level 0 < 2V<br>Level 1 > 9V; max 30V                                                                                                    |  |
| Measuring input range: 0 100mA corresponding 0,099,9A when using a current transformer 1: 1000.  If the range is exceeded, the controller may be damaged.                                                               |  |
| Bist. voltage, 0/24 V DC, max. 500 mA, short-circuit proof                                                                                                    |  |
| Relay; max. 250V AC, max. 2A, resistive load                                                                                                    |  |
| 020 mA maximal load 300 Ohm; 010V minimal Load 5kOhm.<br>Automatic switching, depending on connected load.                                                                                                    |  |
| Depends on the version of the device: - Serial: RS232, RS485, TTY (20mA) - Profibus DP, according to EN 50170 All with optical isolation.                                                                               |  |
| Ethernet: Modbus TCP                                                                                                    |  |
| Host for USB-Stick; max. 100mA                                                                                                    |  |
| 24 V DC, +/-25 %, appr. 6W + Power of logic outputs                                                                                                    |  |
| 8,8 cm (3,5") RGB-display with LED-backlight.<br>320 x 240 pixel with resistive Touch-Panel                                                                                                    |  |
| EAROM, Semiconductor storage When using a Fieldbus interface please note: Permissible writing operations per parameter must not exceed 1 000 000.                                                                       |  |
|                                                                                                    |  |

Manual: R4000-XX-X-000-X-X\_EN Release: 1.20 ©Elotech GmbH Seite 45 / 48

| Casing                           | Format, case:  Panel cut-out:  Material:  Protection mode:                                                                                                    | 96x96mm, acc. DIN 43700,<br>Installation depth 122 mm<br>Width=92 +0,5 mm x Height=90 +0,5 mm<br>Sheet steel and Makrolon UL 94-V1<br>IP 20 (DIN 40050), Front side: IP 50 |  |
|----------------------------------|----------------------------------------------------------------------------------------------------|----------------------------------------------------------------------------------------------------|--|
| Connectors                       | Service-Interface: Ethernet RJ45 USB-Interface: Type A Profibus: SUB-D 9 Others: spring-loaded push terminals, Protection mode IP 20 (DIN 40050), Insulation class C Cross-sections: Terminal groups: A, B, D, E, F, G, I, K, M, N, Q + C, H (continuous) = 1,5 mm² (for end sleeves with plastic collar 0,75mm²) Terminal groups: C, H, (Relay), P = 2,5mm² |                                                                                                    |  |
| Real time clock                  | Backup battery: Lithium CR2032                                                                                                    |                                                                                                    |  |
| Weight                           | Approx. 800g, depends on the version of the device                                                                                                    |                                                                                                    |  |
| E-Bus                            | Bus system for connecting the R4000 to the extension module R4010, to expand the number of zones to 12 or 16 zones. Serial bus. The connecting cable must be shielded.                                                                                                    |                                                                                                    |  |
| Permissible operating conditions | Operating: Temperature: Storage temperature Climate class:                                                                                                    | 050°C / 32122°F<br>-3070°C / -22158°F<br>e: KWF DIN 40040; equivalent to annual<br>average<br>max. 75% rel. humidity, no condensation                                      |  |
| CE - mark                        | EN 61326-1:2013 / EN 61000-3-2:2006+A1:2009+A2:2009<br>EN 61000-3-3:1995+A1:2001+A2:2005<br>Electrical safety: EN 61010-1                                                                                                    |                                                                                                    |  |

Subject to technical improvements.

Manual: R4000-XX-X-000-X-X\_EN Release: 1.20 ©Elotech GmbH Seite 46 / 48

Manual: R4000-XX-X-000-X-X\_EN Release: 1.20 ©Elotech GmbH Seite 47 / 48

Manual: R4000-XX-X-000-X-X\_EN Release: 1.20 ©Elotech GmbH Seite 48 / 48